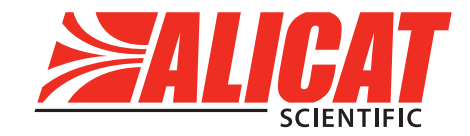

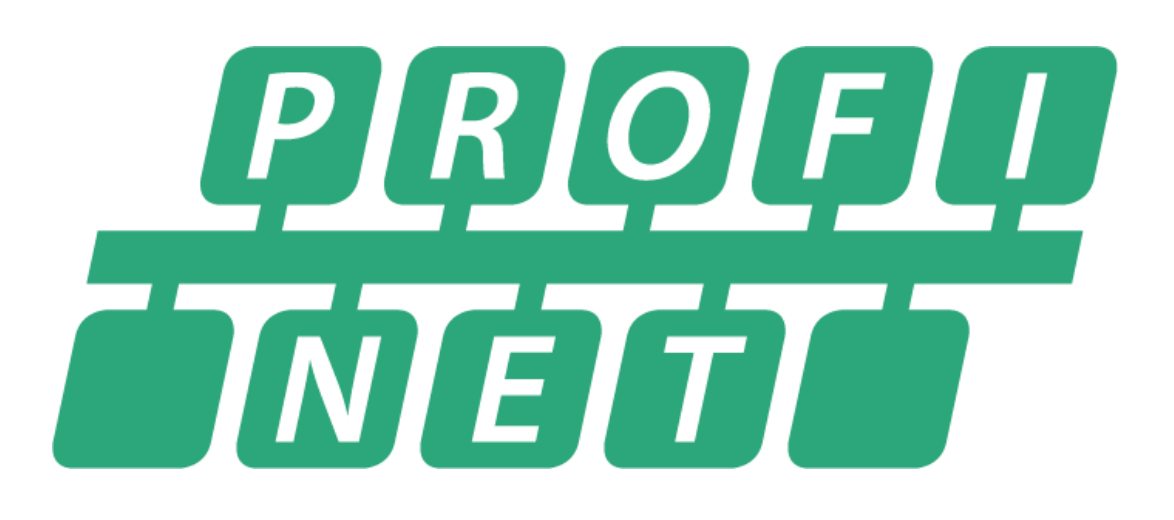

# ALICAT PROFINET MANUAL

**World Headquarters, Tucson, Arizona, USA**

info@alicat.com alicat.com

7641 N Business Park Drive, Tucson, AZ 85743 USA

+1 888-290-6060

#### **India**

india@alicat.com

Alicat Scientific India Pvt. Ltd. 101, Hamilton A Bldg, Near Hiranandani Hospital, Hiranandani Estate, Patli Pada, Ghodbunder Road, Thane West-400607 Maharashtra, India

GST No.: 27AAWCA5866D1Z6

+91-22-46081434

**China & SE Asia** info-cn@alicat.com alicat.com.cn

2nd Floor, Block 63, No. 421, Hong Cao Rd, Shanghai 200233 PRC

+86-21-60407398 ext. 801

**Europe** europe@alicat.com

Geograaf 24 6921 EW Duiven The Netherlands

+31 (0)26 203.1651

# Contents

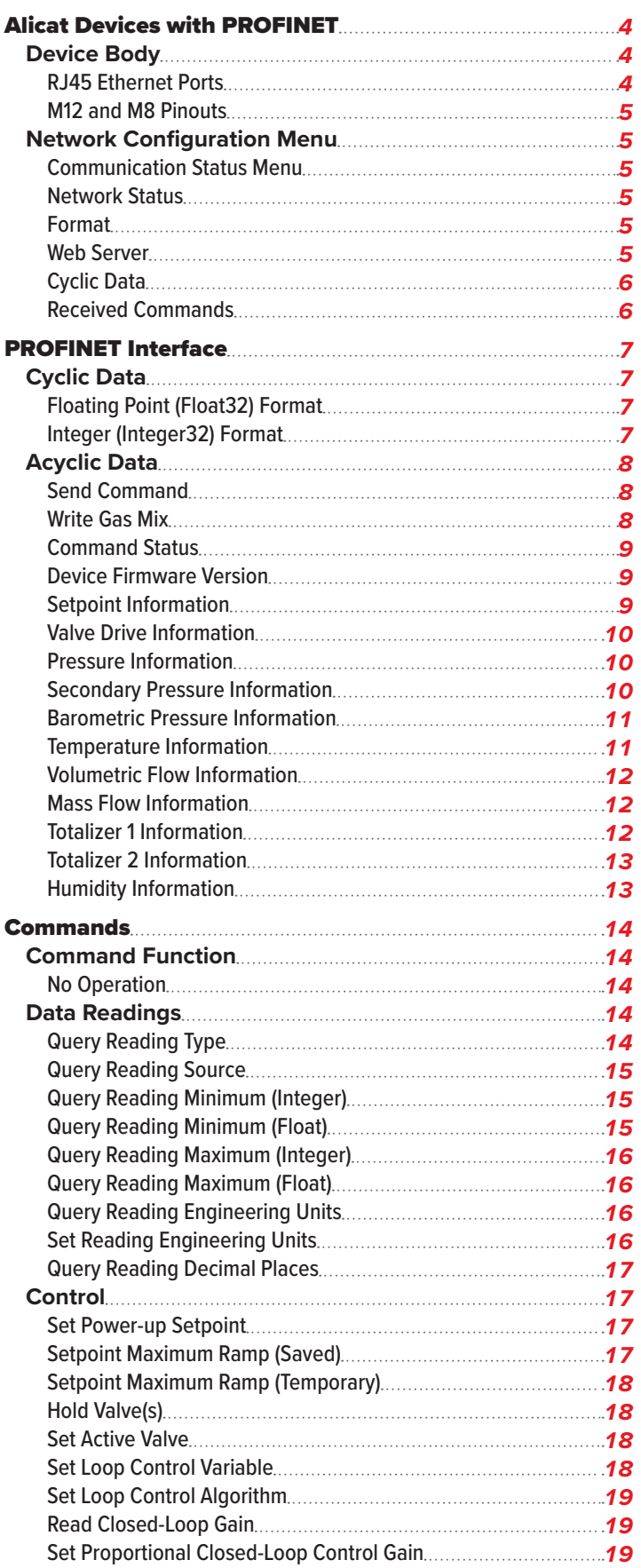

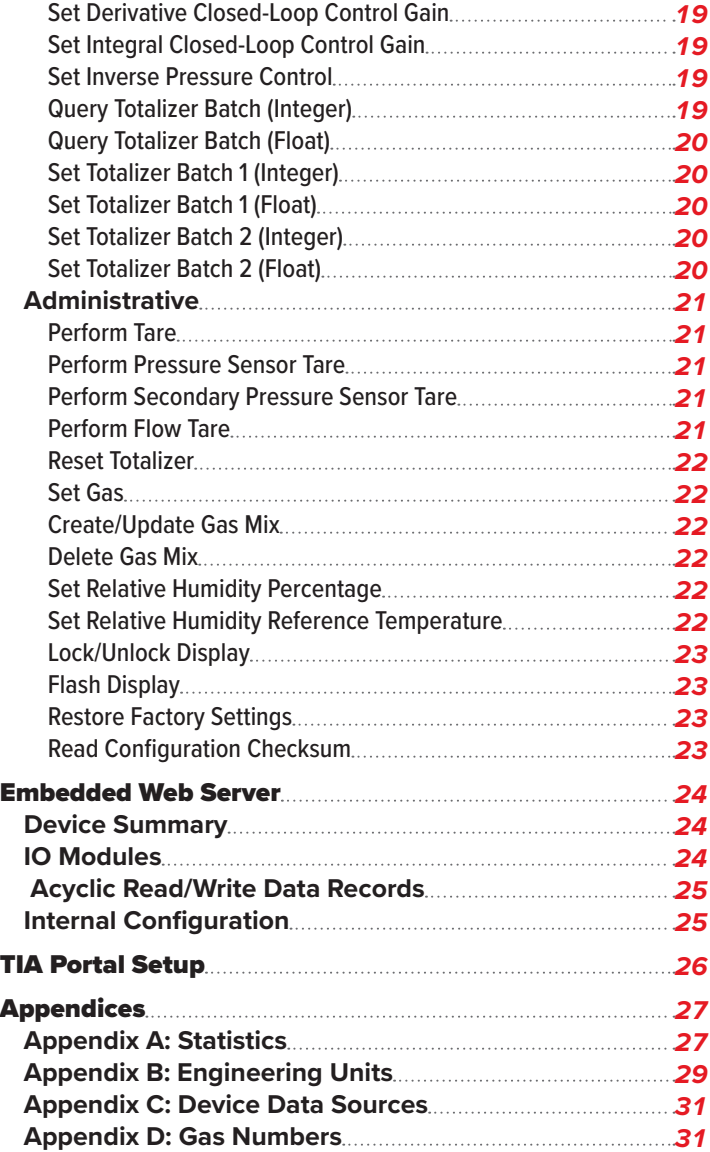

# Alicat Devices with PROFINET

This manual is to assist in using a PROFINET-configured Alicat device. Instructions for connecting a device to TIA portal can be found in this manual as well (**page 26**). Alicat PROFINET devices use DCP to obtain their IP address.

Alicat PROFINET devices are certified by PROFIBUS. Alicat devices function as Conformance Class B devices and are Netload Class III.

For setup, Alicat provides a GSDML file that can be found at alicat.com/profinet.

# Device Body

Alicat PROFINET devices can be produced with two RJ45 ethernet ports, or two M12 connections and an M8 connection.

# **RJ45 Ethernet Ports**

Alicat PROFINET devices that are produced with two RJ45 ports have each port labeled as P1 (right-hand port next to the LEDs) and P2 (left-hand port next to the power).

Each RJ45 port has two LED lights to show when the port is actively connected to the network and when it is transmitting or receiving data. The **Link LED** (green light) shows as a solid green when the port is connected to the network. If the **Link LED** is off, the device cannot connect to the network. The data **IO LED** (yellow light) blinks as data packets are transmitted or received.

To the right of the two RJ45 ports are the **NET LED** and **Ready LED**. The **NET LED** (the light closer to the back of the device) shows when the device is connected to a PLC. The **Ready LED** (the light closer to the display or front of the device) shows the device's operation status. For more information, refer to the following table.

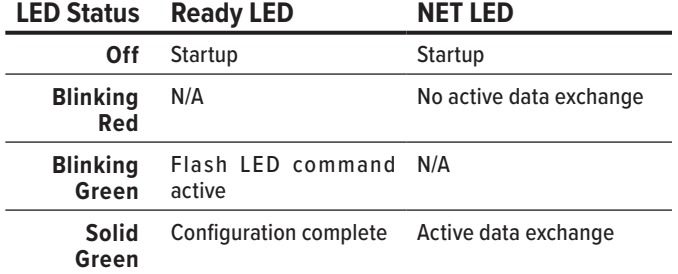

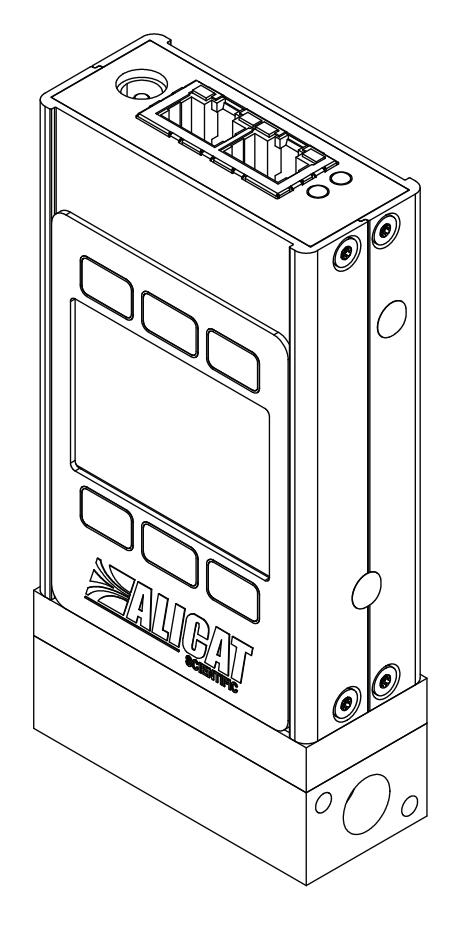

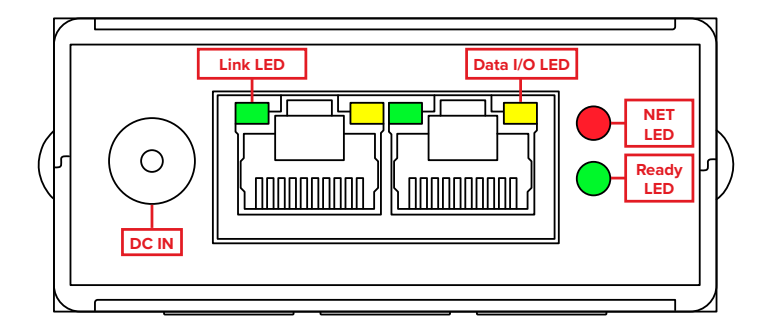

# **M12 and M8 Pinouts**

Alicat PROFINET devices produced with the M12 configuration have the following pinouts.

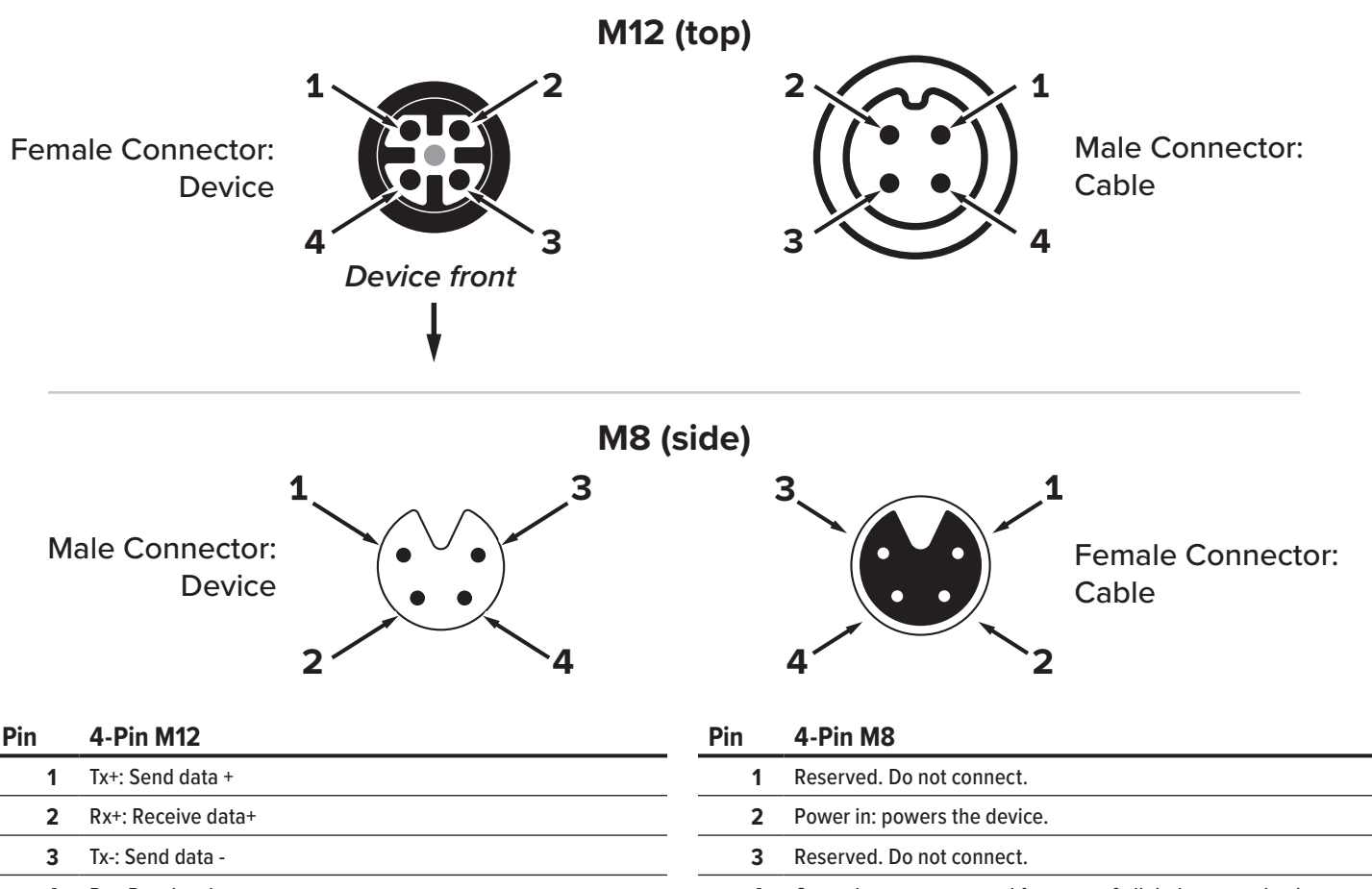

#### **4** Rx-: Receive data - **4** Ground: common ground for power & digital communications.

# Network Configuration Menu

Devices with a display can view their assigned IP address from the menu. Navigate to MENU > Setup > Network > Network Status. The MAC address is printed on the device to help with IP assignments.

## **Communication Status Menu**

Alicat PROFINET devices with a display have an extra communications menu that is not covered in the standard device menu. To access the screen, select MENU > SETUP > Network. The menu then has the option for **Network Status**, **Module Format**, **Cyclic Data**, and **Received Commands**.

## **Network Status**

The **Network Status** page is used to diagnose any communication issues by displaying:

- The industrial protocol that is installed on the device.
- The current firmware version.
- The device's IP address and MAC address.
- If a cable is connected.
- If the device has an active cyclic data connection with the PLC.

### **Format**

The **Format** option controls how the data values are displayed, in either integer or floating point. Changes to the format take effect after 15 seconds.

For more information on the module format, see **page 7**.

## **Web Server**

The **Web Server** option either enables or disables the embedded web server.

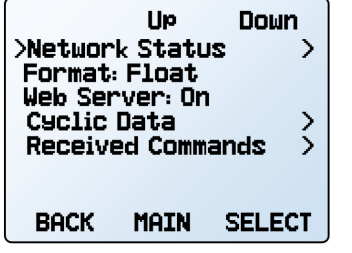

*Communications status menu Network status*

**PROFINET** Ver: 004.55 IP: 192.168.1.100 MAC: 38:3A:21:00:00:00 Link Up PLC: Connected BACK STATS **MAIN** 

# **Cyclic Data**

The **Cyclic Data** screen displays the number of times the device has updated the cyclic data readings. Pressing Clear sets the count to 0. For more information on cyclic data, see **page 7**.

## **Received Commands**

The **Received Commands** screen shows the ten most recent commands written to the device with the most recent at the top. For more information on commands, see **page 14**.

HOLD: Stops the screen from updating any new commands that may be sent to the device.

UPDATE: This option is only present when HOLD has been selected. Pressing **UPDATE** restores the device to refreshing the list with new commands.

DETAIL: Opens the currently designated command and displays more details about the command. The screen shows the numerical value of the command ID written to the device, what argument was used, the numerical value of the status of the command, and the value of the information returned if applicable.

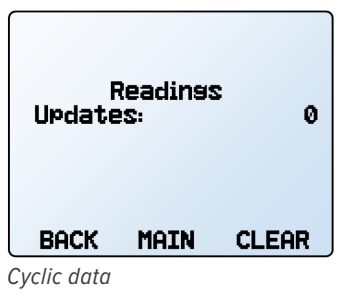

PAGE **UP DOWN** >330  $\overline{18}$ None None **None** 

*Received commands*

**None** None **BACK** 

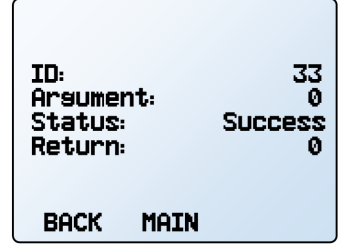

**HOLD** 

**DETAIL** 

*Details of received command.*

# PROFINET Interface

Alicat PROFINET devices interact with PROFINET systems using both cyclic and acyclic data.

# Cyclic Data

Alicat PROFINET devices provide cyclic data in two separate formats, Floating Point (Float32) or Integer (Integer32) values. Only one format can be active at a time and can be changed from the device screen (**page 5**). The functions between the two modules do not change. The only difference is how the modules present their readings in either Float32 or Integer32 formats. The module slots are fixed and cannot be changed. The overall packet size is fixed because of this.

# **Floating Point (Float32) Format**

When this module is selected, invalid readings are read as 0xFFFFFFFF. All modules, except the setpoint, are input only. The setpoint module is both input and output. See the following table for the module slots and their descriptions.

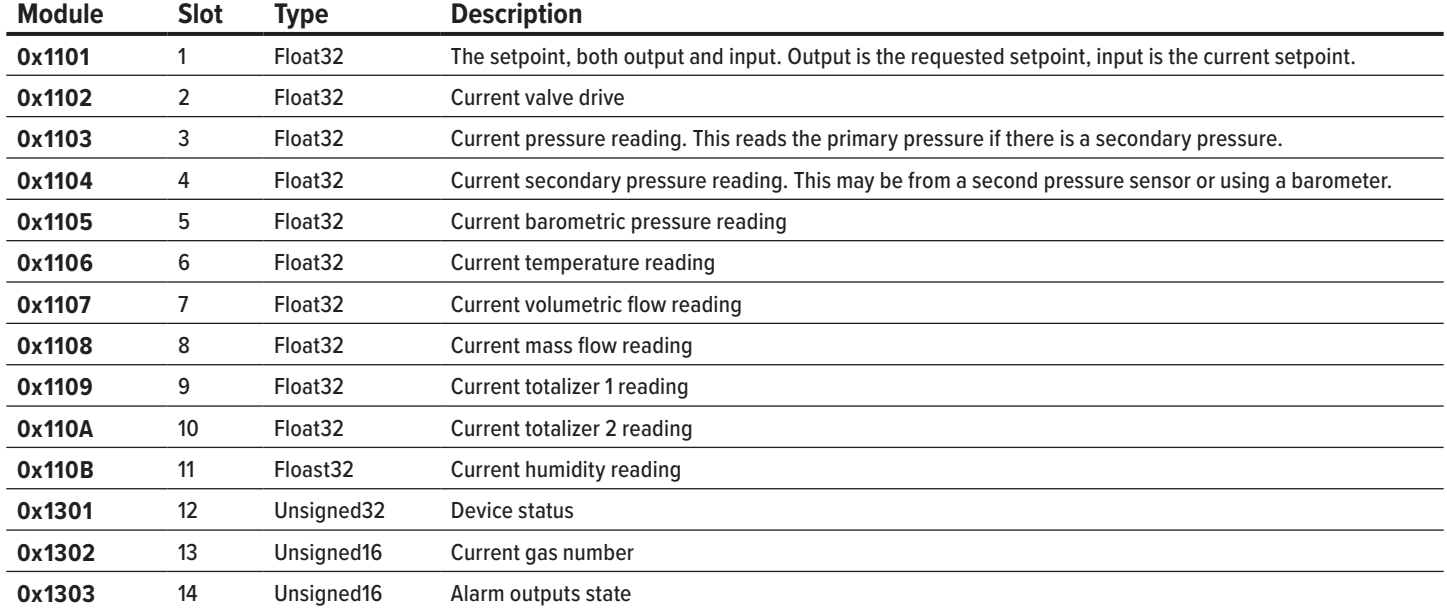

# **Integer (Integer32) Format**

When this format is selected, invalid readings are read as −2147483648. All modules, except the setpoint, are input only. The setpoint module is both input and output. See the following table for the module slots, their description, and the data record that contains the number of decimal places for each value. To obtain the value in their engineering units, multiply the value by 10^(negative of the number of decimal places).

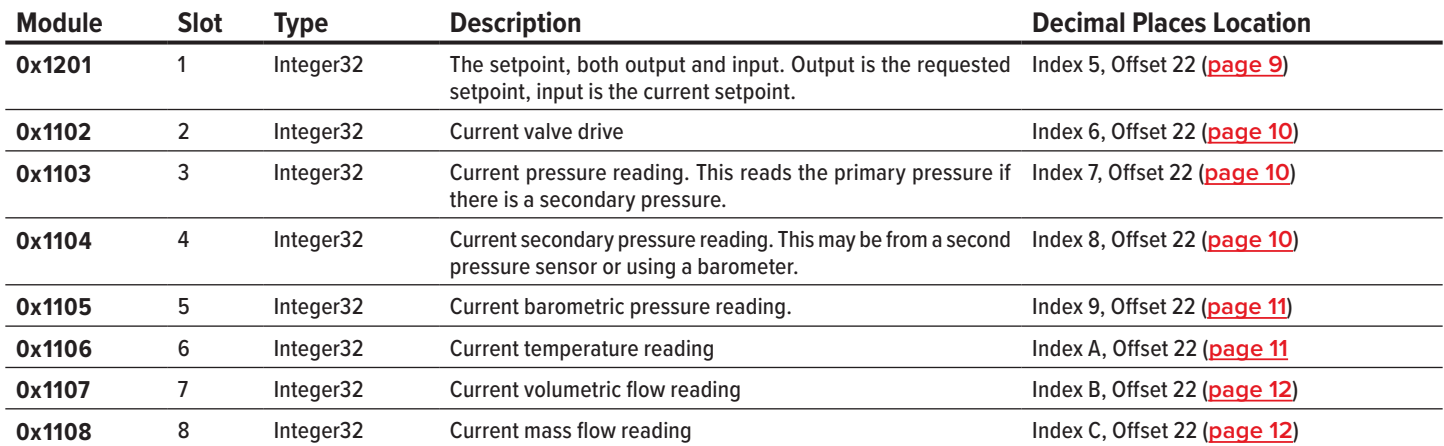

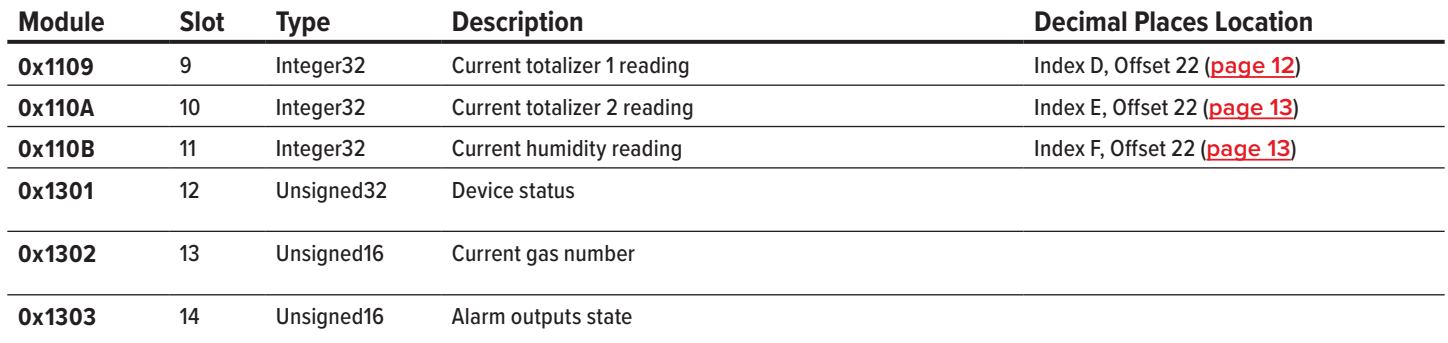

# Acyclic Data

There are two possible acyclic write data records and thirteen possible acyclic read data records. All records are in slot 1 (decimal address 270).

Not all acyclic data records are present on every device. It's possible to view the records available on a device by navigating to the **Acyclic Read/Write Data** page of the web server (**page 25**).

### **Send Command**

**Index:** 0x0001

The **send command** data record is one of two possible write data records. It is used to command the device to perform actions like taring, setting the gas, or locking the display. For more information on sending commands, see the **Commands** section (**page 14**).

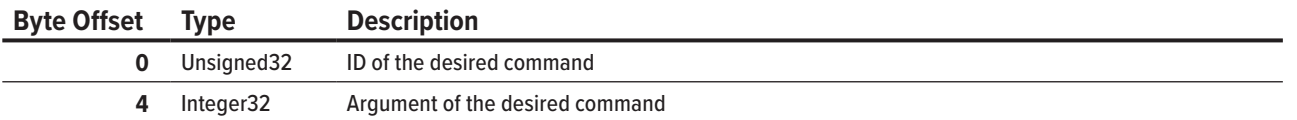

## **Write Gas Mix**

**Index:** 0x0002

The **write gas mix** data record is the second of two write data records. Only mass flow devices have this record enabled. Using this index, the device can save a custom mix to accurately report the mass flow of up to 5 gases mixed together.

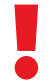

! **Note:** *This does not command the device to physically mix the gases. The gases must be mixed in* 

*their desired quantities before reaching the device for it to read the mixture properly.*

To use the index, write the desired gas numbers into the data record (starting with byte offset 0) followed by its percentage of the mix in the corresponding byte offset. Please refer to the gas index on **page 31** to determine the number associated with the desired gas. Percentages are read as 1 count equals 0.01%. For example, 5000 is read as 50%. If less than 5 gases are being used, write a value of 0 to the remaining byte offsets. Percentages written to this index must sum 100% or creating the gas mixture fails.

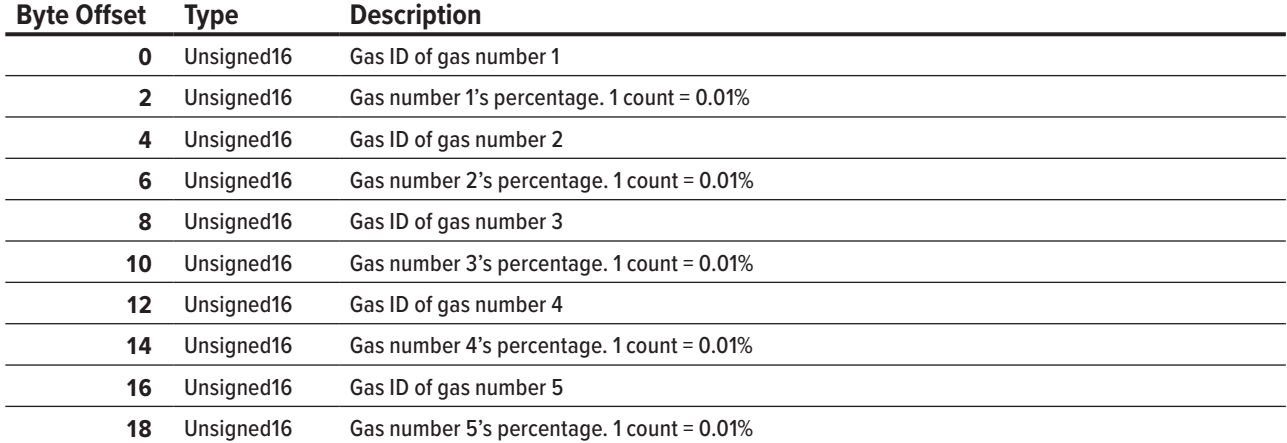

Once all the desired gases and their percentages have been written to the index, perform the **Create/Update Gas Mix** command (**page 22**). The argument for the command sets what the gas number of the new mixture is and can be any number between 236 and 255. If no argument is written, or the argument is 0, the mixture is written to the first available gas number starting with 255 and decreasing. If there are no available gas numbers, the command fails, and an error is returned. To update a gas mixture, use the gas number of the mixture as the argument.

## **Command Status**

#### **Index:** 0x0003

The **command status** data record is a read record that contains information on the currently executing or last completed command. This includes the command ID, the argument used in the command, the status of the command, and what value the command returned, if any. For more information on commands and the command statuses, see the **Commands** section (**page 14**).

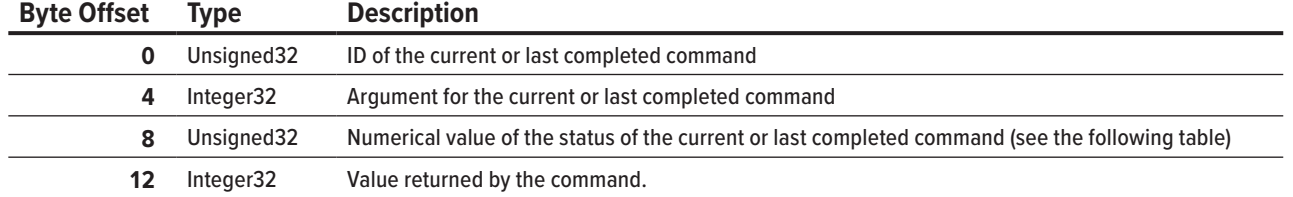

## **Device Firmware Version**

**Index:** 0x0004

The **device firmware version** data record is a read record that provides information on the current firmware installed on the device.

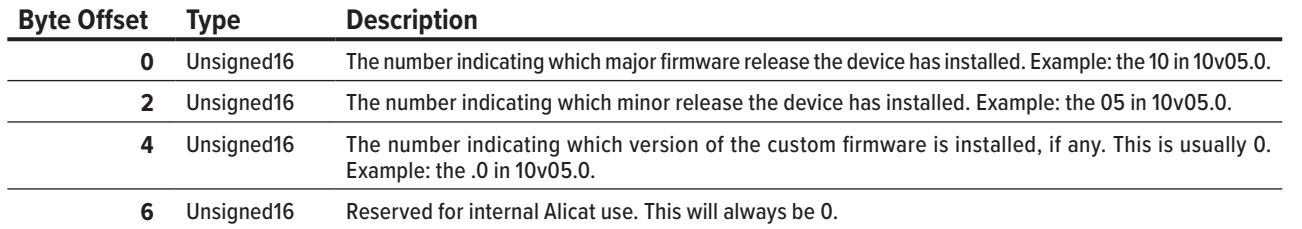

## **Setpoint Information**

**Index:** 0x0005

The **setpoint information** data record is a read record that provides information about the setpoint. This includes which variable is being controlled, the source of that variable's reading, the minimum and maximum valid values, what units the setpoint is in, and where the decimal is in the setpoint reading.

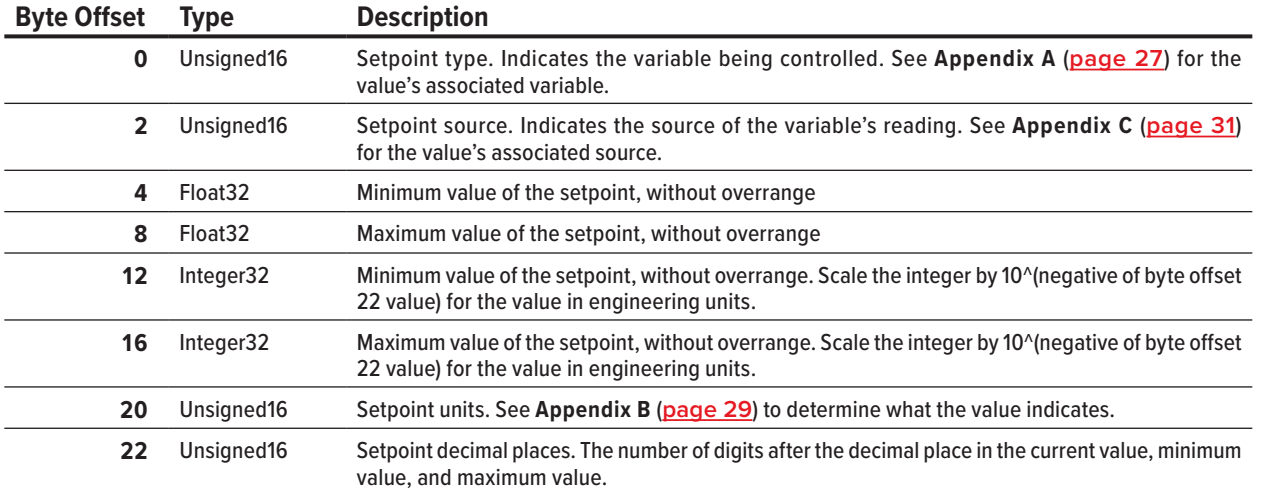

# **Valve Drive Information**

#### **Index:** 0x0006

The **valve drive information** data record is a read record that provides information on the valve drive. This includes what the valve drive is controlling, what source the valve drive gets its setting from, the possible minimum and maximum values, what units the valve drive is in, and where the decimal is in the valve drive reading.

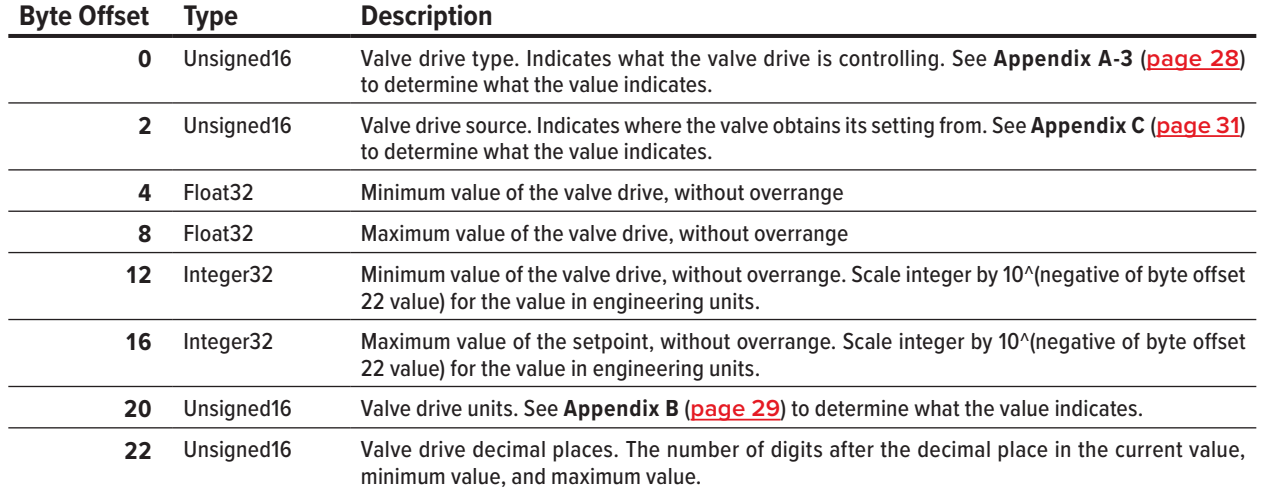

# **Pressure Information**

**Index:** 0x0007

The **pressure information** data record is a read record that provides information on pressure readings. This includes the type of pressure being read (absolute, gauge, or differential), the source of the reading, the possible minimum and maximum values, the engineering units, and where the decimal is in the pressure reading.

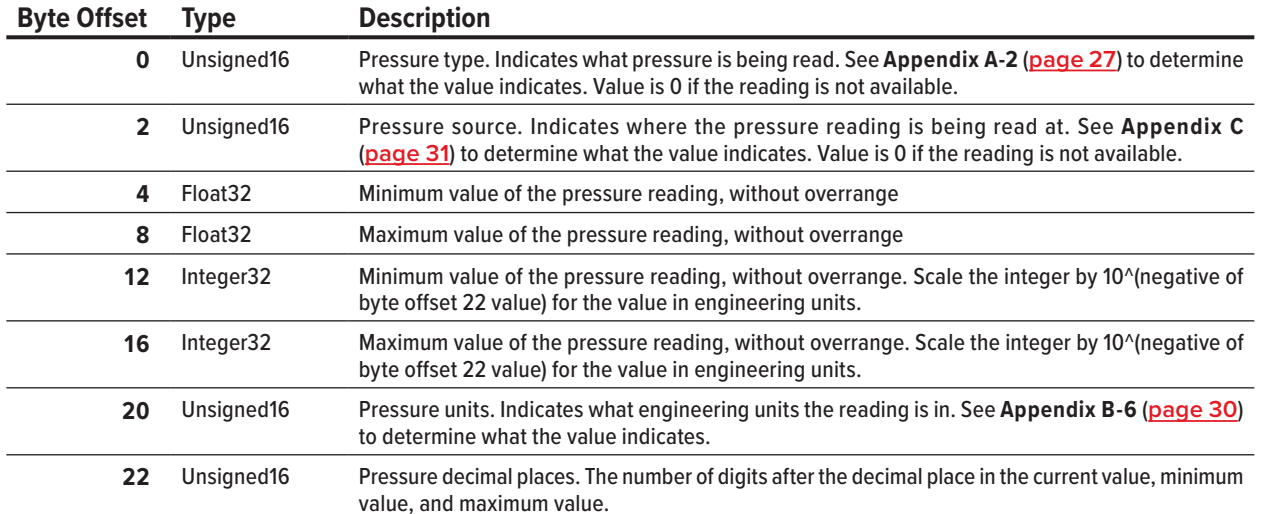

# **Secondary Pressure Information**

**Index:** 0x0008

The **secondary pressure information** data record is a read record that provides information on any secondary pressure readings. This includes the type of pressure being read (absolute, gauge, or differential), the source of the reading, the possible minimum and maximum values, the engineering units, and where the decimal is in the pressure reading. Secondary pressure readings are not always present.

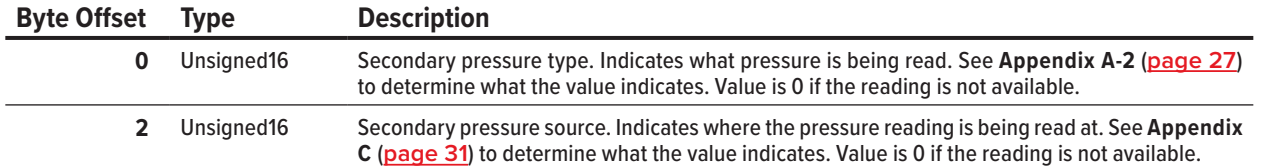

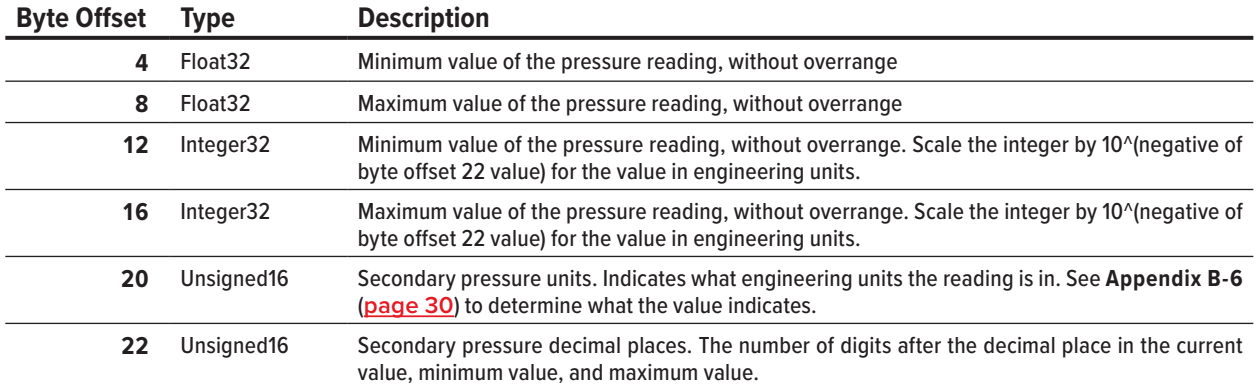

# **Barometric Pressure Information**

#### **Index:** 0x0009

The **barometric pressure information** data record is a read record that provides information on barometric pressure readings. This includes the type of pressure being read, the source of the reading, the possible minimum and maximum values, the engineering units, and where the decimal is in the pressure reading.

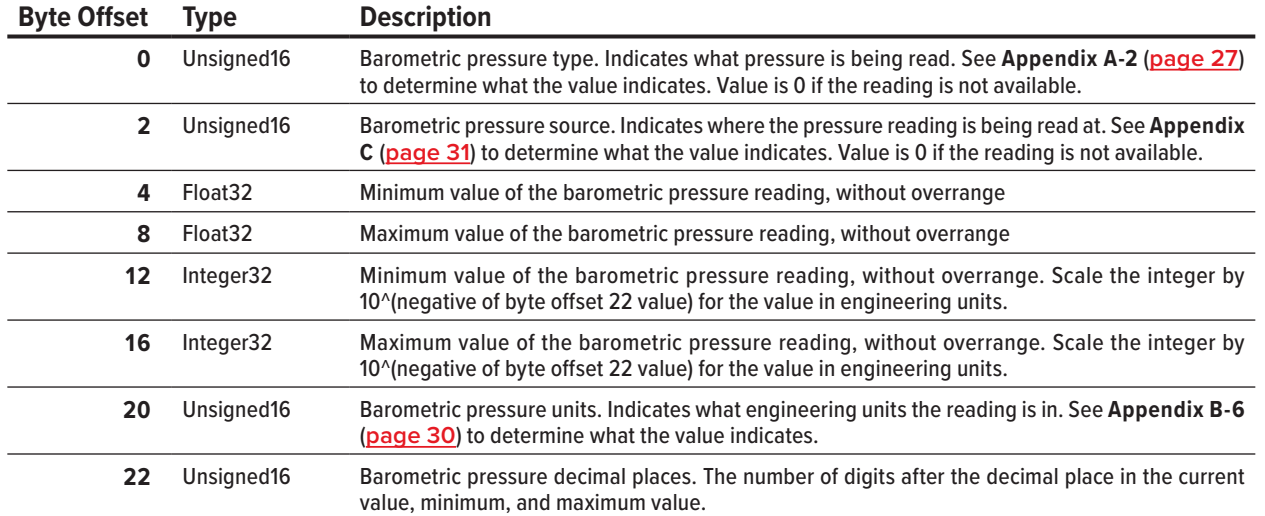

# **Temperature Information**

#### **Index:** 0x000A

The **temperature information** data record is a read record that provides information on temperature readings. This includes the type of pressure being read, the source of the reading, the possible minimum and maximum values, the engineering units, and where the decimal is in the temperature reading.

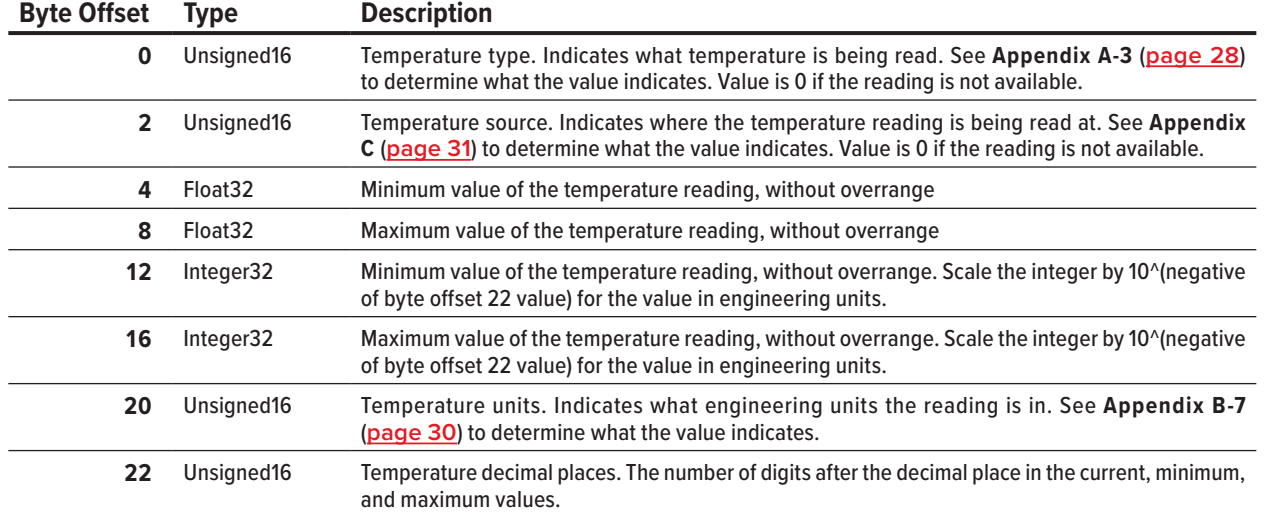

# **Volumetric Flow Information**

**Index:** 0x000B

The **volumetric flow information** data record is a read record that provides information on the volumetric flow readings. This includes the type of volumetric flow being read, the source of the reading, the possible minimum and maximum values, the engineering units, and where the decimal is in the volumetric flow reading.

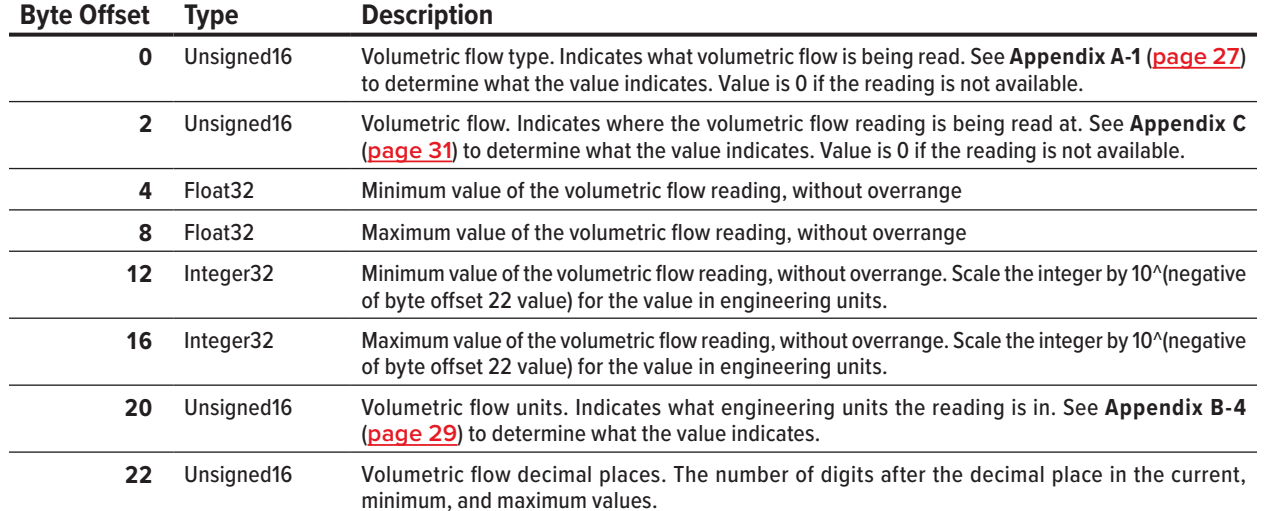

# **Mass Flow Information**

**Index:** 0x000C

The **mass flow information** data record is a read record that provides information on the mass flow readings. This includes the type of mass flow being read, the source of the reading, the possible minimum and maximum values, the engineering units, and where the decimal is in the mass flow reading.

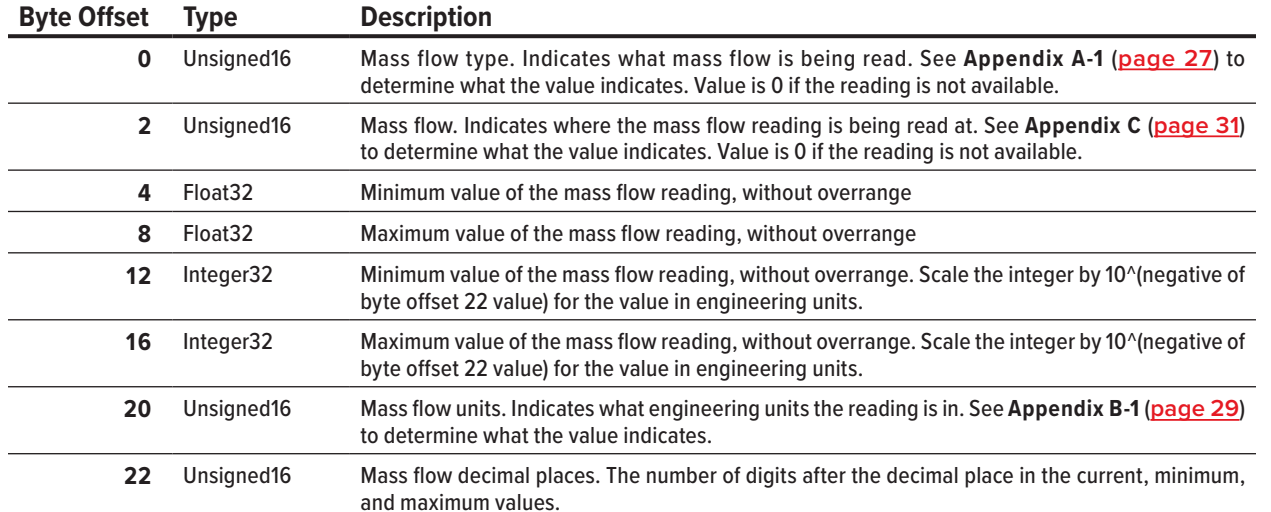

# **Totalizer 1 Information**

**Index:** 0x000D

The **totalizer 1 information** data record is a read record that provides information on the totalizer readings. This includes the type of reading for the totalizer, the source of the reading, the possible minimum and maximum values, the engineering units, and where the decimal is in the totalizer reading.

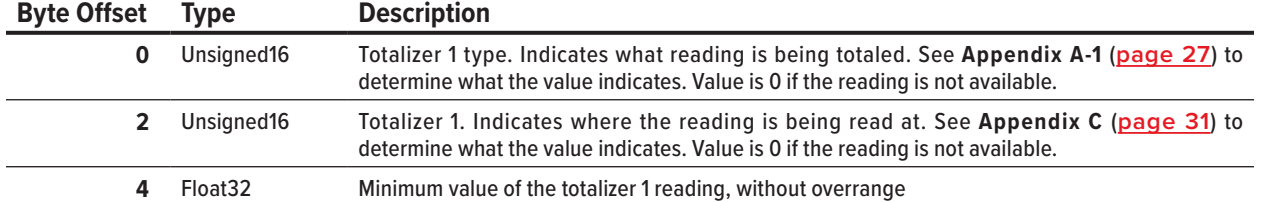

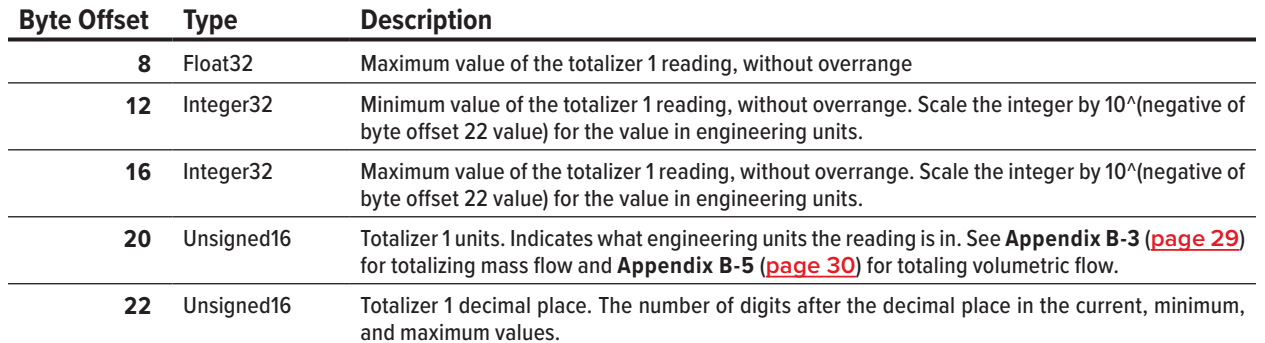

# **Totalizer 2 Information**

**Index:** 0x000E

The **totalizer 2 information** data record is a read record that provides information on the totalizer readings. This includes the type of reading for the totalizer, the source of the reading, the possible minimum and maximum values, the engineering units, and where the decimal is in the totalizer reading.

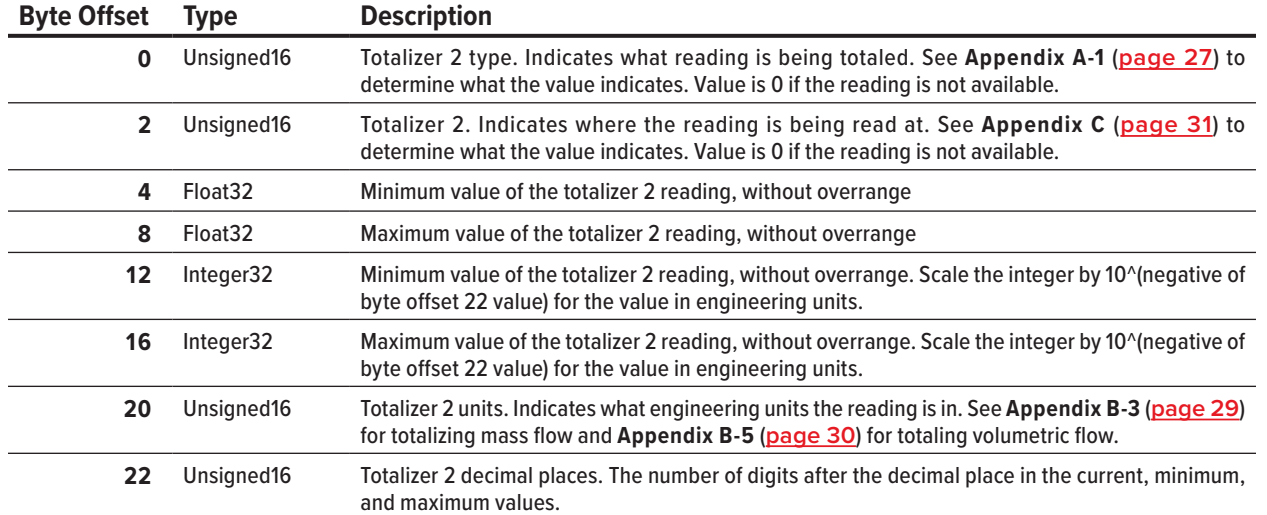

# **Humidity Information**

**Index:** 0x000F

The **humidity information** data record is a read record that provides information on the humidity readings. This includes the type of reading for the humidity, the source of the reading, the possible minimum and maximum values, the engineering units, and where the decimal is in the humidity reading.

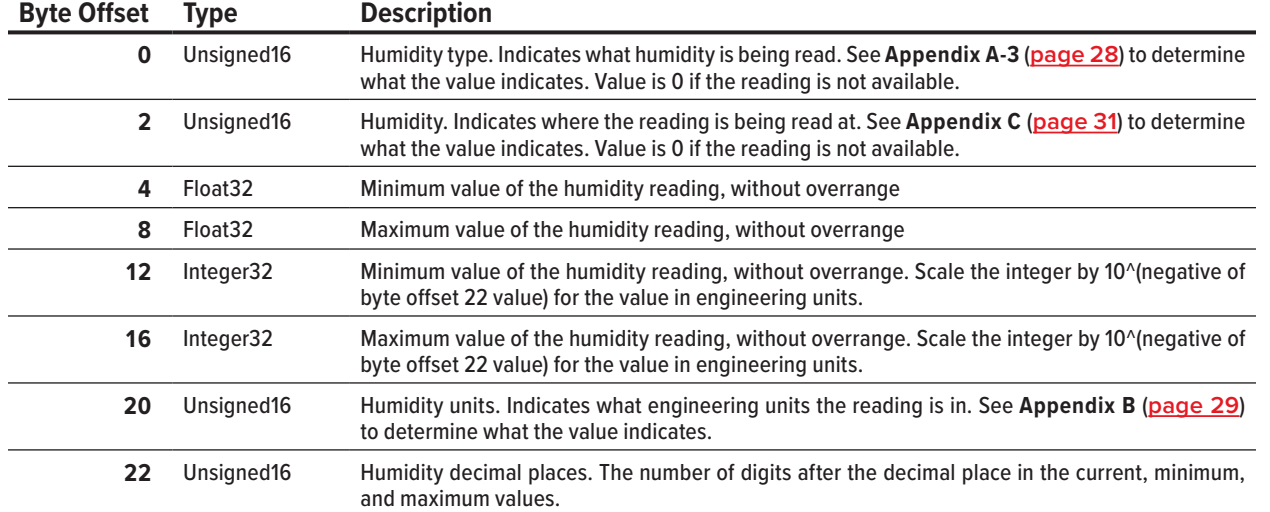

# Commands

Commands require a command ID and argument written to the **send command** data record (index 0x0001). To send a command, write the command ID and the argument to byte offsets 0 and 4, respectively. For example, to command the device to tare the flow, a command ID of 33 is written to offset 0 and the desired time to tare is written in milliseconds to byte offset 4.

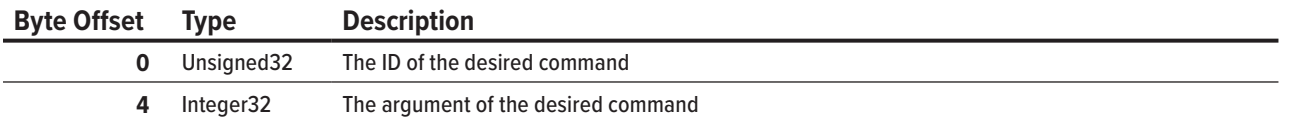

After a device runs a command, it sets a command status and reports that status with a numerical value. Refer to the following table to determine the associated status with the given numerical value.

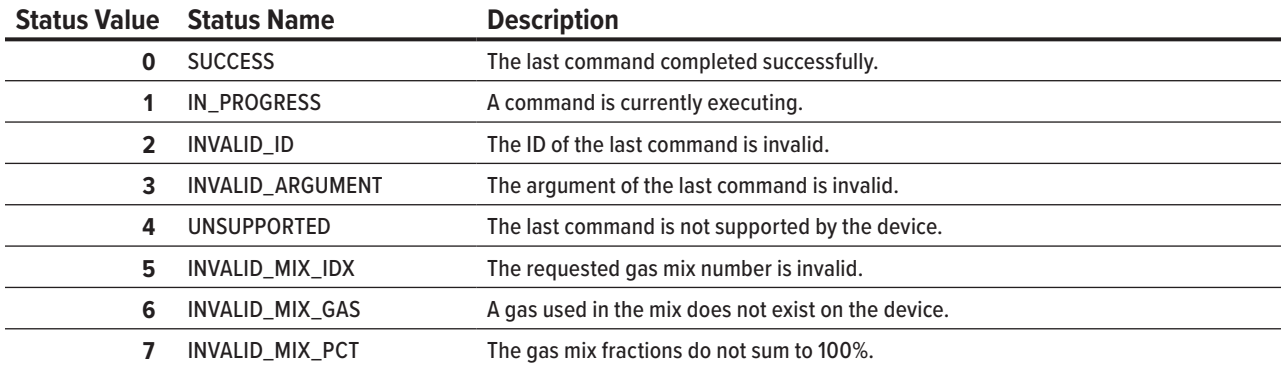

Some commands provide a return value. The command descriptions in this manual outline the meaning of any return value the command may provide. If a command does not define a return value, the command places a 0 in the return value field. For more information on where the status and return values are located, see the **Command Status** section (**page 9**).

It is not possible to repeat a command multiple times in a row. If repetition is necessary, run a **no operation** command between the repeated commands. Running a **no operation** command before or after all commands can prevent any issues with an unintended command repeating.

The following commands outline what firmware version they were first introduced in, their command ID, the command's function, their possible arguments, and the results of a successful command.

# Command Function

The command function is used to ensure commands run as intended.

## **No Operation**

#### **Command ID:** 0

This command does nothing. It is required to separate identical command IDs and arguments. This command may be used before every command or at any time.

**Argument:** This command ignores any argument.

# Data Readings

The data readings commands provide information on the readings a device can have. This includes the reading types, source, minimum and maximum values, engineering units, and the number of decimal places.

The return values for these commands often return a numerical value that is associated with a specific reading type, reading source, or engineering unit. Where noted, refer to the appropriate appendix (**page 27**) to determine the association of the given return value.

**Query Reading Type Firmware:** 10v07

**Command ID:** 32

**Query reading type** sends a request the statistic of the reading noted in the argument.

**Argument:** Use the value for the desired reading from the following table.

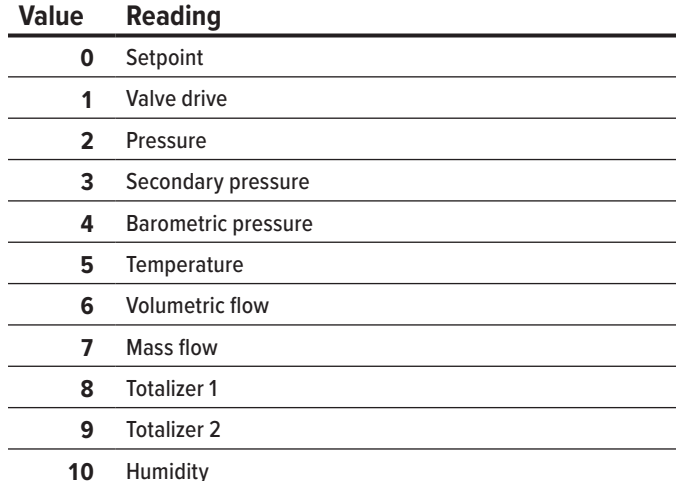

**Command response:** A SUCCESS status is set if the device has a reading associated with the request argument. The return value is the value of the statistic of the requested reading. Refer to **Appendix A** (**page 27**) for the value's associated statistic.

An INVALID\_ARGUMENT status is set if the device has no reading associated with the requested argument.

### **Query Reading Source**

**Firmware:** 10v07

#### **Command ID:** 27

**Query reading source** requests the source of the reading noted in the argument.

**Argument:** Use the value for the desired reading from the following table.

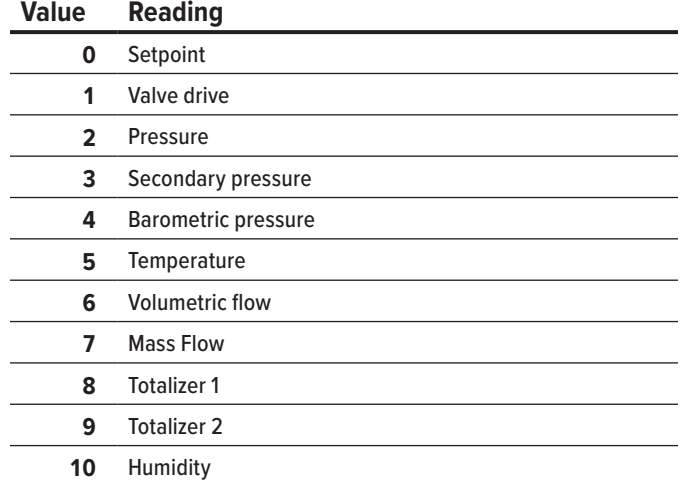

**Command response:** A SUCCESS status is set if the device has a reading associated with the requested argument. The return value is the value for the source for the requested reading. Refer to **Appendix C** (**page 31**) for the value's associated source.

An INVALID\_ARGUMENT status is set if the device has no reading associated with the requested argument.

# **Query Reading Minimum (Integer)**

**Firmware:** 10v07

**Command ID:** 65538

**Query reading minimum (integer)** requests the minimum value the reading noted in the argument can have. This value does not include overrange.

**Argument:** Use the value for the desired reading from the following table.

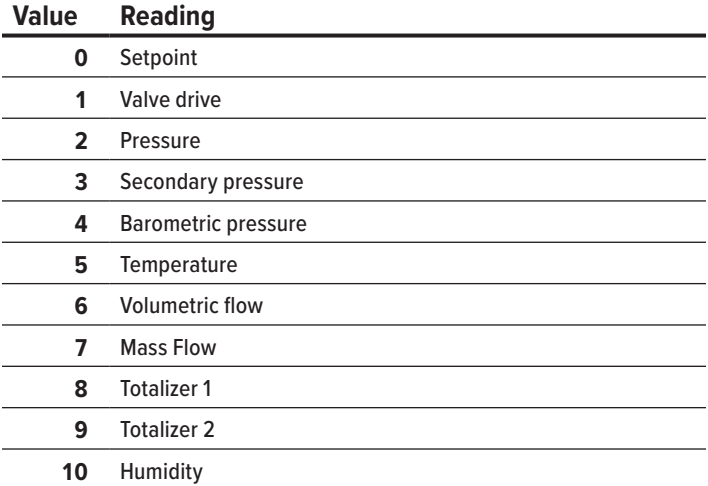

**Command response:** A SUCCESS status is set if the device has a reading associated with the requested argument. The return value is the minimum value of the reading as an integer. Scale this integer by 10^(reading decimal places) to get the minimum in the reading's engineering units.

An INVALID\_ARGUMENT status is set if the device has no reading associated with the requested argument.

# **Query Reading Minimum (Float)**

#### **Firmware:** 10v07

**Command ID:** 65536

**Query reading minimum (float)** requests the minimum value the reading noted in the argument can have. This value does not include overrange.

**Argument:** Use the value for the desired reading from the following table.

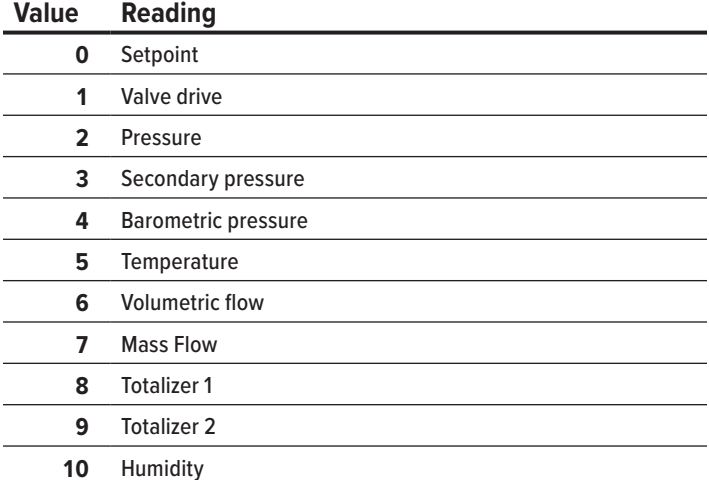

**Command response:** A SUCCESS status is set if the device has a reading associated with the requested argument. The return value is the minimum value of the reading as an IEEE-754 single precision floating point value. This value is in the reading's engineering units.

An INVALID\_ARGUMENT status is set if the device has no reading associated with the requested argument.

# **Query Reading Maximum (Integer)**

**Firmware:** 10v07

#### **Command ID:** 65539

**Query reading minimum (integer)** requests the maximum value the reading noted in the argument can have. This value does not include overrange.

**Argument:** Use the value for the desired reading from the following table.

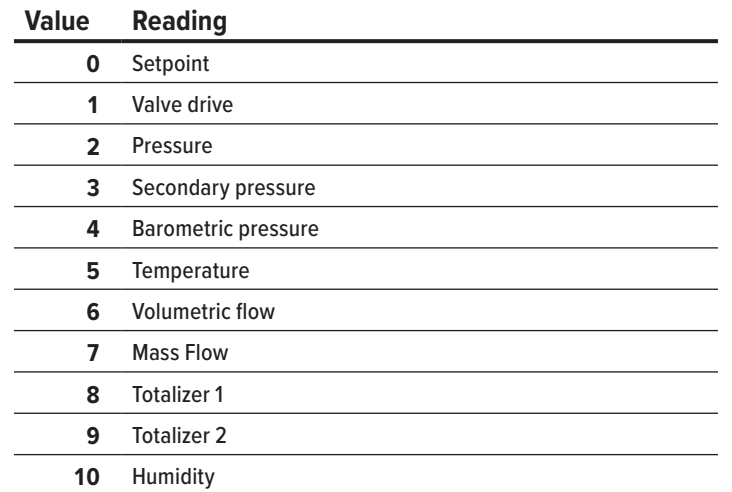

**Command response:** A SUCCESS status is set if the device has a reading associated with the requested argument. The return value is the maximum value of the reading as an integer. Scale this integer by 10^(reading decimal places) to get the maximum in the reading's engineering units.

An INVALID\_ARGUMENT status is set if the device has no reading associated with the requested argument.

# **Query Reading Maximum (Float)**

**Firmware:** 10v07

#### **Command ID:** 65537

**Query reading maximum (float)** requests the maximum value the reading noted in the argument can have. This value does not include overrange.

**Argument:** Use the value for the desired reading from the following table.

#### **Value Reading**

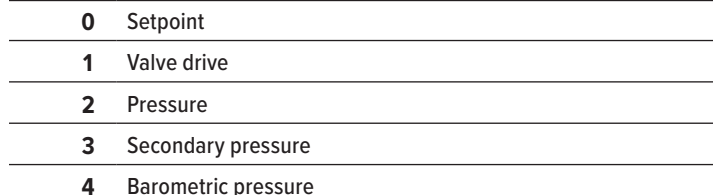

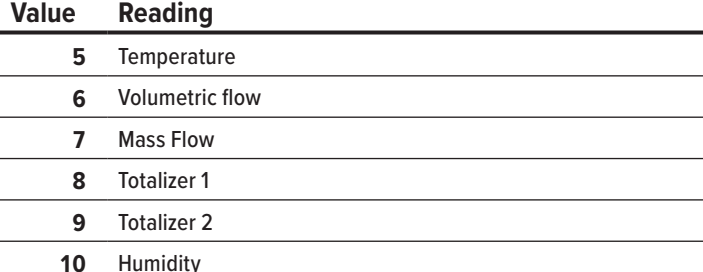

**Command response:** A SUCCESS status is set if there is a reading associated with the requested argument. The return value is the maximum value of the reading as an IEEE-754 single precision floating point value. This value is in the reading's engineering units.

An INVALID\_ARGUMENT status is set if the device has no reading associated with the requested argument.

### **Query Reading Engineering Units**

**Firmware:** 10v07

**Command ID:** 29

**Query reading engineering units** requests the current engineering units of the reading noted in the argument.

**Argument:** Use the value for the desired reading from the following table.

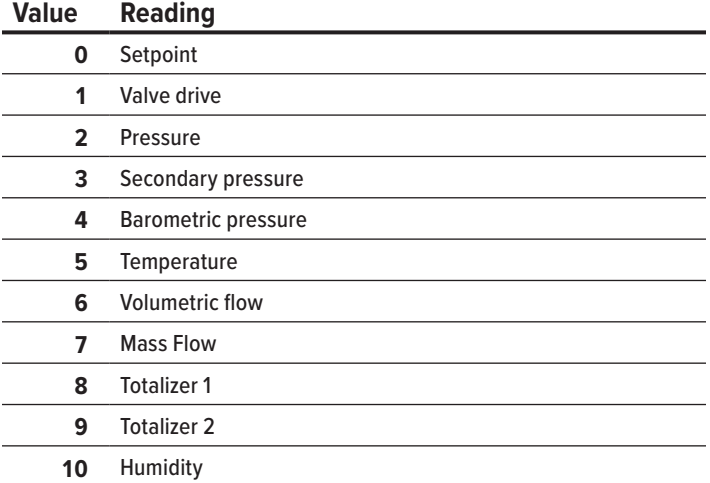

**Command response:** A SUCCESS status is set if the device has a reading associated with the requested argument. The return value is the value for the engineering units of the requested reading. Refer to **Appendix B** (**page 29**) for the value's associated engineering units.

An INVALID\_ARGUMENT status is set if the device has no reading associated with the requested argument.

## **Set Reading Engineering Units**

**Firmware:** 10v07

**Command ID:** 65300 + offset

**Set reading engineering units** changes the engineering units of the desired reading. When writing the command ID, add the offset of the reading to the command ID (65300). For example, to change the engineering unit of the pressure reading, use 65302 as the command ID.

Not all readings are independent of each other. Changing the engineering units of the pressure reading also changes the secondary pressure and barometric pressure.

#### **Offset Reading**

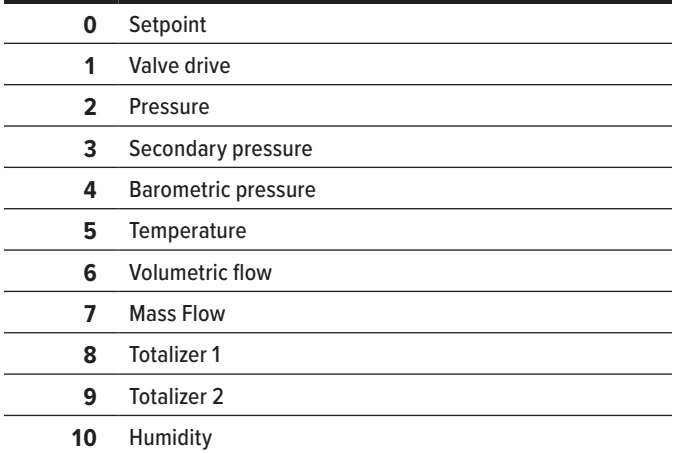

**Argument:** Use the value of the associated desired engineering units found in **Appendix B** (**page 29**).

**Command response:** A SUCCESS status is set if the reading's engineering units are changed. The return value is the value of the requested engineering units.

An UNSUPPORTED status is set if the offset in the command ID is not associated with the device.

An INVALID\_ARGUMENT status is set if engineering units are not valid for the reading.

### **Query Reading Decimal Places**

**Firmware:** 10v07

**Command ID:** 30

**Query reading decimal places** sends a request to the device for the number of digits after the implicit decimal place in the requested reading's current, minimum, and maximum values.

**Argument:** Use the value for the desired reading from the following table.

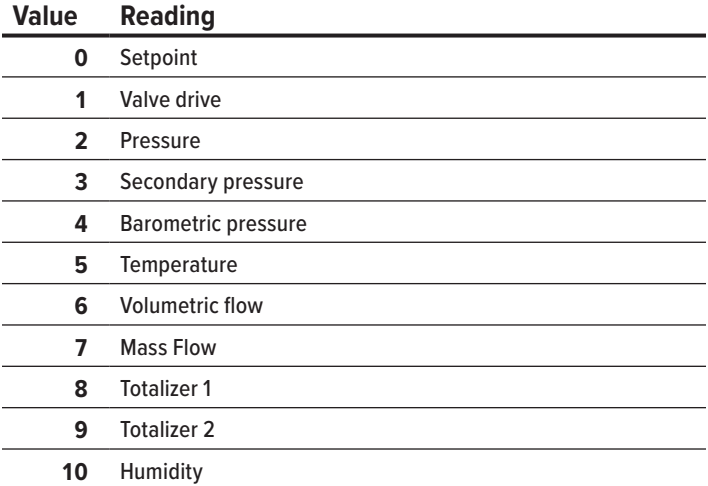

**Command response:** A SUCCESS status is set if the device has a reading associated with the requested argument. The return value is the number of decimal places available for the reading.

An INVALID\_ARGUMENT status is set if the device has no reading associated with the requested argument.

# Control

*̔* **Controllers only**

The control commands are commands for Alicat controllers only. These commands manage the setpoint, valve, and totalizer batches.

#### **Set Power-up Setpoint**

**Firmware:** 7v05

#### **Command ID:** 12

**Set power-up setpoint** stores the current setpoint to be immediately used the next time the controller is powered.

**Argument:** this command ignores the argument value.

**Command Response:** A SUCCESS status is set, and the device saves the current setpoint as the power-up setpoint.

### **Setpoint Maximum Ramp (Saved)**

**Firmware:** 10v07

#### **Command ID:** 65546

**Setpoint maximum ramp (saved)** sets the maximum ramp rate of the setpoint and saves it across power cycles. This command should not be used more often than every few minutes.

**Argument:** To query the current maximum ramp rate, use a negative value.

To disable the maximum ramp rate, use a value of 0.

To set a maximum ramp rate, determine the desired rate of full-scale percentage change per millisecond and then multiply that value by 10,000,000. For example, if a controller were to ramp to a setpoint by 1% of full scale every second, the device would ramp 0.001% every millisecond. Multiply that 0.001% by 10,000,000 to obtain a value of 10,000. Refer to the following table for further example values.

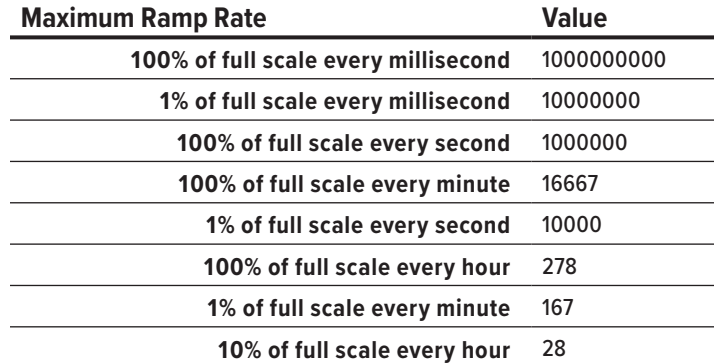

**Command Response:** A SUCCESS status is set after the command is completed. The return value is the current maximum ramp rate. Multiply the value by 0.0000001 to obtain the ramp rate in percent of full scale per millisecond.

# **Setpoint Maximum Ramp (Temporary)**

**Firmware:** 10v07

#### **Command ID:** 65547

**Setpoint maximum ramp (temporary)** sets the maximum ramp rate of the setpoint. This command does not save the maximum ramp rate and it is lost when the device loses power.

**Argument:** To query the current ramp rate, use a negative value.

To disable the ramp rate, use a value of 0.

To set a maximum ramp rate, determine the desired rate of full-scale percentage change per millisecond and then multiply that value by 10,000,000. For example, if a controller were to ramp to a setpoint by 1% of full scale every second, the device would ramp 0.001% every millisecond. Multiply that 0.001% by 10,000,000 to obtain a value of 10,000. Refer to the following table for further example values.

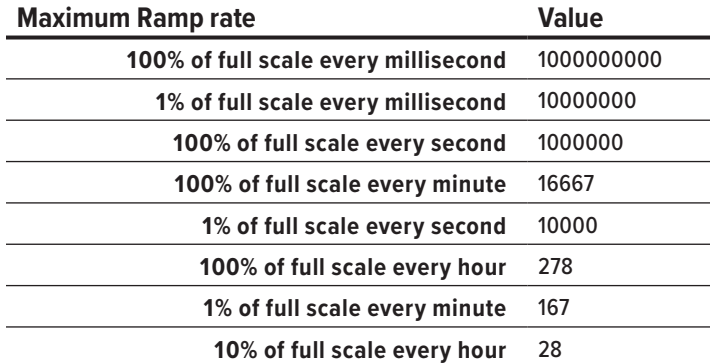

**Command Response:** A SUCCESS status is set after the command is completed. The return value is the current maximum ramp rate. Multiply the value by 0.0000001 to obtain the ramp rate in percent of full scale per millisecond.

## **Hold Valve(s)**

**Firmware:** 7v05

#### **Command ID:** 6

**Hold valve(s)** pauses the controller valve(s) and stops any further control of the process. The command can also cancel a current hold.

**Argument:** Use the value for the desired effect found in the following table.

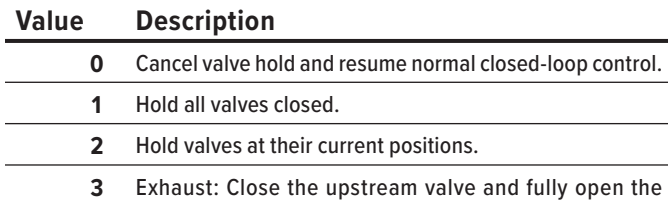

downstream valve. Only supported on dual valve controllers.

**Command Response:** A SUCCESS status is set if the command sets the valve to the desired argument mode.

An UNSUPPORTED status returns if the requested mode is not supported by the device.

An INVALID\_ARGUMENT status is set if the argument value is not valid.

# **Set Active Valve**

**Firmware:** 7v16

**Command ID:** 15

**Set active valve** is only available on MCT stream-switching controllers. The command controls which valve is the active valve that controls the process.

**Argument:** Use the value for the desired valve found in the following table.

#### **Value Description**

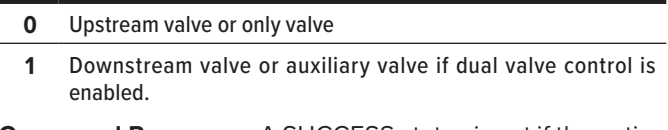

**Command Response:** A SUCCESS status is set if the active valve changes.

An INVALID\_ARGUMENT status is set if the value used is not valid.

An UNSUPPORTED status is set if the controller is not an MCT controller.

## **Set Loop Control Variable**

**Firmware:** 7v05

**Command ID:** 11

**Set loop control variable** changes the statistic that the controller actively controls. That means a mass flow controller can be changed to control pressure or volumetric flow if needed.

**Argument:** Use the value for the desired statistic found in the following table.

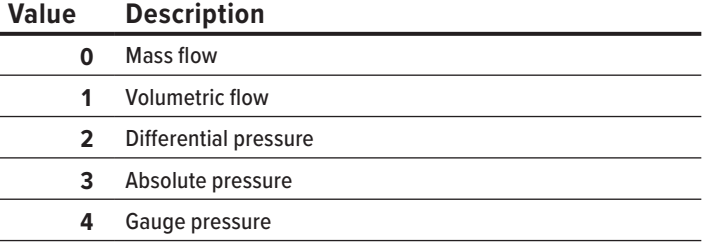

**…** Any setpoint value that is found in **Appendix A** (**page 27**).

**Command Response:** A SUCCESS status is set if the loop control variable changes.

An INVALID\_ARGUMENT is set if the statistic is not available on the device (e.g., trying to control mass flow on a pressure controller).

# **Set Loop Control Algorithm**

**Firmware:** 7v08

#### **Command ID:** 13

Set loop control algorithm selects either PDF or PD<sup>2</sup>I algorithm for the controller. Only one algorithm can be active at a time.

**Argument:** Use the value of the desired algorithm found in the following table.

#### **Value Description**

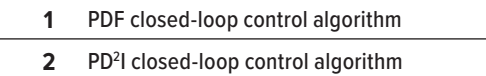

**Command Response:** A SUCCESS status is set if the desired loop control algorithm is selected.

An INVALID\_ARGUMENT status is set if the value is not for a valid algorithm.

#### **Read Closed-Loop Gain**

**Firmware:** 7v08

#### **Command ID:** 14

**Read closed-loop gain** returns the current value of the desired loop gain in the loop control algorithm.

**Argument:** Use the value of the desired closed-loop gain found in the following table.

#### **Value Description**

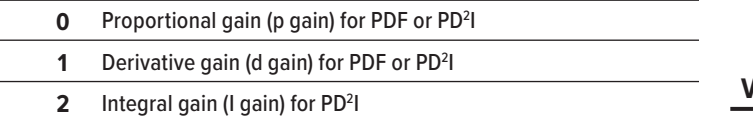

**Command Response:** A SUCCESS status is set if the argument is a valid choice. The return value is the gain value of the requested closed-loop gain. The value can be between  $0 - 65535.$ 

An INVALID\_ARGUMENT is set if the gain requested is not a valid choice for the loop control algorithm.

## **Set Proportional Closed-Loop Control Gain**

**Firmware:** 7v05

#### **Command ID:** 8

**Set proportional close loop control gain** command changes the proportional gain value (P gain) to the desired value used in the argument.

**Argument:** Use a value between 0 – 65535.

**Command Response:** A SUCCESS status is set when the command completes, and the gain value is set.

# **Set Derivative Closed-Loop Control Gain**

**Firmware:** 7v05

**Command ID:** 9

**Set derivative close loop control gain** changes the derivative gain value (D gain) to the desired value used in the argument.

**Argument:** Use a value between 0 – 65535.

**Command Response:** A SUCCESS status is set when the command completes, and the gain is set.

# **Set Integral Closed-Loop Control Gain**

**Firmware:** 7v05

**Command ID:** 10

**Set integral close loop control gain** changes the integral gain value (I gain) to the desired value used in the argument.

**Argument:** Use a value between 0 – 65535.

**Command Response:** A SUCCESS status is set when the command completes, and the gain is set.

#### **Set Inverse Pressure Control**

**Firmware:** 7v18

**Command ID:** 16

**Set inverse pressure control** manages how the controller controls pressure. It can be set to control pressure normally or to control the inverse pressure (usually back pressure). This command also sets whether the control mode is saved across power cycles.

**Argument:** Use the value for the desired setting found in the following table.

#### **Value Description**

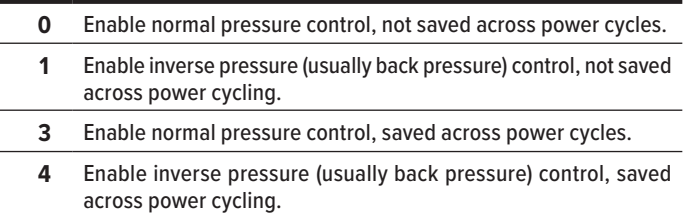

**Command Response:** A SUCCESS status is set if the pressure mode has changed.

An INVALID\_ARGUMENT status is set if the argument used is not available on the device or does not have an associated pressure control mode.

## **Query Totalizer Batch (Integer)**

**Firmware:** 10v07

**Command ID:** 65543

**Query totalizer batch (integer)** requests the total size of the batch from one of the two totalizers.

**Argument:** Use a value of 1 to query totalizer 1. Use a value of 2 to query totalizer 2.

**Command Response:** A SUCCESS status is set if the requested totalizer is enabled. The return value is the total size of the batch of the requested totalizer. To obtain the volume in the requested totalizer's engineering units, multiply the value by 10^(negative totalizer decimal places). The device returns a 0 if batching is disabled.

An INVALID\_ARGUMENT status is set if the requested totalizer is not enabled.

# **Query Totalizer Batch (Float)**

**Firmware:** 10v07

**Command ID:** 65540

**Query totalizer batch (float)** requests the total size of the batch from one of the two totalizers.

**Argument:** Use a value of 1 to query totalizer 1. Use a value of 2 to query totalizer 2.

**Command Response:** A SUCCESS status is set if the requested totalizer is enabled on the device. The return value is the total size of the batch in the requested totalizer in an IEEE-754 single precision floating point value. This value uses the engineering units of the totalizer. The device returns a 0 if batching is disabled.

An INVALID\_ARGUMENT status is set if the requested totalizer is not enabled.

# **Set Totalizer Batch 1 (Integer)**

**Firmware:** 10v07

**Command ID:** 65544

**Set totalizer batch 1 (integer)** manages the batch size of totalizer 1.

**Argument:** Use the desired batch size multiplied by 10^(totalizer decimal places).

To disable batching, use a value of 0.

**Command response:** A SUCCESS status is set if totalizer 1 is enabled and the size of the batch is valid. The return value is the batch size.

An UNSUPPORTED status is set if totalizer 1 is not enabled.

An INVALID\_ARGUMENT status is set if the volume of the batch is larger than what totalizer 1 can hold.

# **Set Totalizer Batch 1 (Float)**

**Firmware:** 10v07

**Command ID:** 65541

**Set totalizer batch 1 (float)** manages the batch size of totalizer 1.

**Argument:** Use the desired batch size formatted as an IEEE-754 single precision floating point value in the engineering units of totalizer 1.

To disable batching, use a value of 0.

**Command response:** A SUCCESS status is set if totalizer 1 is enabled and the batch size is valid. The return value is the requested batch volume.

An UNSUPPORTED status is set if totalizer 1 is not enabled.

An INVALID\_ARGUMENT status is set if the volume of the batch is larger than what totalizer 1 can hold.

# **Set Totalizer Batch 2 (Integer)**

**Firmware:** 10v07

#### **Command ID:** 65545

**Set totalizer batch 2 (integer)** manages the batch size of totalizer 2.

**Argument:** Use the desired batch size multiplied by 10^(totalizer decimal places.

To disable batching, use a value of 0.

**Command response:** A SUCCESS status is set if totalizer 2 is enabled and the size of the batch is valid. The return value is the batch size.

An UNSUPPORTED status is set if totalizer 2 is not enabled.

An INVALID\_ARGUMENT status is set if the volume of the batch is larger than what totalizer 2 can hold.

#### **Set Totalizer Batch 2 (Float) Firmware:** 10v07

**Command ID:** 65542

**Set totalizer batch 2 (float)** manages the batch size of totalizer 2.

**Argument:** Use the desired batch size formatted as an IEEE-754 single precision floating point value in the engineering units of totalizer 2.

To disable batching, use a value of 0.

**Command response:** A SUCCESS status is set if totalizer 1 is enabled and the batch size is valid. The return value is the requested batch volume.

An UNSUPPORTED status is set if totalizer 2 is not enabled.

An INVALID\_ARGUMENT status is set if the volume of the batch is larger than what totalizer 2 can hold.

# Administrative

Administrative commands are used to perform actions such as taring the device sensors, creating gas mixes, controlling the display, and restoring factory settings.

## **Perform Tare**

**Firmware:** 7v05

#### **Command ID:** 4

**Perform tare** instructs the device to use the current reading as the zero reading.

When performing gauge pressure tares, the sensor must be open to the atmosphere.

Differential pressure tares require a common pressure to measure from.

Absolute pressure tares require an equipped barometer.

Flow tares must be performed when there is no current flow through the process. Flow tares are also best when at the process pressure, or as close to it as possible.

**Argument:** Use the value of the desired tare found in the following table.

#### **Value Description**

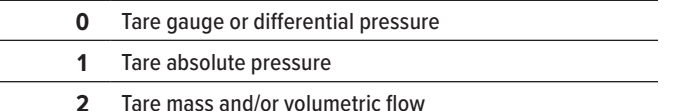

**Command response:** A SUCCESS status is set if the requested tare is performed.

An UNSUPPORTED status is set if the requested tare does not apply to the device (e.g., a mass flow tare on a pressure device).

# **Perform Pressure Sensor Tare**

**Firmware:** 10v07

#### **Command ID:** 31

Perform pressure sensor tare instructs the device to use the current gauge or differential pressure reading as the zero reading. An absolute pressure tare uses the barometer's zero reading as the zero reading.

When performing gauge pressure tares the sensor must be open to the atmosphere.

Differential pressure tares require a common pressure to measure from.

Absolute pressure tares require an equipped barometer**.**

**Argument:** Use the desired time in milliseconds for the tare to take. This can be a value of  $0 - 32767$ . If a value of 0 is used, a default of 256 milliseconds is used.

**Command response:** A SUCCESS status is set if the tare is performed.

An UNSUPPORTED status is set if the pressure sensor cannot be tared. This is usually due to trying to tare absolute pressure without a barometer.

An INVALID\_ARGUMENT status is set if the argument value is less than 0 or greater than 32767.

#### **Perform Secondary Pressure Sensor Tare Firmware:** 10v07

**Command ID:** 32

**Perform secondary pressure sensor tare** instructs the device to use the current pressure reading on the secondary pressure sensor as the zero reading. An absolute pressure tare uses the barometer's zero reading as the zero reading. Not all devices have a secondary pressure sensor.

When performing gauge pressure tares the sensor must be open to the atmosphere.

Differential pressure tares require a common pressure to measure from.

Absolute pressure tares require an equipped barometer.

**Argument:** Use the desired time in milliseconds for the tare to take. This can be a value of 0 – 32767. If a value of 0 is used, a default of 256 milliseconds is used.

**Command response:** A SUCCESS status is set if the tare is performed.

An UNSUPPORTED status is set if the pressure sensor cannot be tared. This is usually due to attempting to tare absolute pressure without a barometer or not having a secondary pressure sensor.

An INVALID ARGUMENT status is set if the argument value is less than 0 or greater than 32767.

# **Perform Flow Tare**

*̔* **Flow devices**

**Firmware:** 10v07

**Command ID:** 33

**Perform flow tare** instructs the device to use the current flow reading as the zero reading. This command is used for both volumetric and mass flow.

**Argument:** Use the desired time in milliseconds for the tare to take. This can be a value of 0 – 32767. If a value of 0 is used, a default of 256 milliseconds is used.

**Command response:** A SUCCESS status is set if the tare is performed.

An UNSUPPORTED status is set if the pressure sensor cannot be tared. This is usually due to the device not reading volumetric or mass flow.

An INVALID\_ARGUMENT status is set if the argument value is less than 0 or greater than 32767.

# **Reset Totalizer**

*̔* **Flow devices**

**Firmware:** 7v05

**Command ID:** 5

**Reset totalizer** instructs the device to clear the current totalizer count.

**Argument:** No argument is used for this command

**Command response:** A SUCCESS status is set if the reset is complete.

# **Set Gas**

*̔* **Mass flow devices**

**Firmware:** 7v05

#### **Command ID:** 1

**Set gas** manages what gas a mass flow device is calibrated to read. The gas must be set to accurately read the mass flow of the process gas.

**Argument:** Use the index number of the desired gas to measure. The gas index can be found on **page 31**.

**Command response:** A SUCCESS status is set if the gas has changed.

An INVALID\_ARGUMENT status is set if the requested gas number does not exist.

# **Create/Update Gas Mix**

*̔* **Mass flow devices**

**Firmware:** 7v05

#### **Command ID:** 2

**Create/update gas mix** writes a new gas mix to the gas index on the device. Before running this command, the custom gas and its properties must be written to the device first. See **page 8** for more information on how to write the gas mixture to the device.

**Argument:** Use 0 or 236-255. This is the gas index number of the new mixture. A value of 0 instructs the device to write to the first available gas index number starting with 255 and moving down. If no gas index numbers are available, then the command will fail.

To update or overwrite a previous custom gas mix, using its gas index number here will overwrite the old mixture.

**Command response:** A SUCCESS status is set if the gas has changed. The return value is the index number of the gas mix created or updated.

An INVALID MIX IDX status is set if the gas index number in the argument is outside of the 236-255 range.

An INVALID MIX GAS status is set if one or more gases in the mix do not exist on the device.

An INVALID MIX PCT status is set if the percentages of the gases that make up the mixture do not sum 100%.

# **Delete Gas Mix**

*̔* **Mass flow devices**

**Firmware:** 7v05

**Command ID:** 3

**Delete gas mix** removes the specified custom gas mix from the device.

**Argument:** Use the index number of the desired gas to delete.

**Command response:** A SUCCESS status is set if the gas mix was deleted.

An INVALID\_MIX\_IDX status is set if the requested gas mix does not exist.

# **Set Relative Humidity Percentage**

*̔* **Mass flow devices equipped with humidity sensor**

**Firmware:** 10v07

**Command ID:** 24

**Set relative humidity percentage** manages the relative humidity level used for gas corrections.

**Argument:** Use a value between 0 – 10000. 1 count in the value is equal to 0.01% humidity. For example, use 100 for 1% or 10000 for 100%.

**Command response:** A SUCCESS status is set if the relative humidity percentage is changed.

An UNSUPPORTED status is set if the relative humidity cannot be set on the device.

An INVALID\_ARGUMENT status is set if the argument value is outside of  $0 - 10000$ .

# **Set Relative Humidity Reference Temperature**

*̔* **Mass flow devices equipped with humidity sensor**

**Firmware:** 10v07

**Command ID:** 25

**Set relative humidity reference temperature** manages the relative humidity reference temperature used for gas corrections. This temperature is Celsius.

**Argument:** Use a value between −3000 – 10000. This value should match the relative humidity percentage.

The range starts at −30°C and reaches 100°C. 1 count in the value is equal to 0.01°C. For example, a value of −3000 is −30°C and a value of 10000 is 100°C.

**Command response:** A SUCCESS status is set if the relative humidity reference temperature is changed.

An UNSUPPORTED status is set if the relative humidity cannot be set on the device.

An INVALID\_ARGUMENT status is set if the argument value is outside of −3000 – 10000.

# **Lock/Unlock Display**

**Firmware:** 7v05

#### **Command ID:** 7

**Lock/unlock display** instructs the device to either lock or unlock the display on the front of the device. When locked, the device still responds to button presses, but settings cannot be changed using the display.

**Argument:** Use a value of 0 to unlock the display. Any other value locks the display.

**Command response:** A SUCCESS status is set if the display is locked or unlocked as requested.

# **Flash Display**

**Firmware:** 8v28

#### **Command ID:** 20

**Flash display** instructs the device to flash its backlight indefinitely or for a set amount of time.

**Argument:** Use a number between 1 – 65534 to instruct the device to flash the backlight for that number of seconds. A value of 0 stops the backlight from flashing. A value of 65535 instructs the device to flash the backlight indefinitely.

**Command response:** A SUCCESS status is set if the backlight is flashing or stopped as requested.

An UNSUPPORTED status is set if no display is connected to the device.

## **Restore Factory Settings**

**Firmware:** 10v07

#### **Command ID:** 26

**Restore factory settings** reverts all the device settings and configurations to their values when the device was last at Alicat.

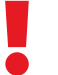

! *This command should only be used when trying to troubleshoot issues with Alicat support (***page 2***). All third-party calibrations are removed by performing this command.* 

The device needs to be power cycled after performing the restore.

**Argument:** Use a value of 49374 to confirm that a factory restore is the desired result of the command.

**Command response:** A SUCCESS status is set if the factory restore completes. This may only be available to read briefly before the restore removes the status.

An UNSUPPORTED status is set if there is an error during the restore process.

An INVALID ARGUMENT status is set if the argument value is not 49374.

# **Read Configuration Checksum**

**Firmware:** 8v24

**Command ID:** 17

**Read configuration checksum** computes and returns a checksum of the device's calibration and configuration. The checksum is computed at the time of the command initiation and may take 300 milliseconds to complete. A timeout of over 500 milliseconds is recommended.

Any setting that is retained across power cycles is included. Values that may or may not be retained are also included.

Because calibration information is included, two devices with identical configurations may have different checksums. If a device is recalibrated, the checksum may change as well. Changing the device firmware may or may not change the checksum.

Any parameter that changes during routine operation (e.g., setpoint) should be set to a known configuration before reading the checksum.

**Argument:** Must always be 0.

**Command response:** A SUCCESS status is set when the checksum is complete, and the argument value is 0. The return value is the checksum of the entire device configuration. This is a value of 0 – 65535.

An INVALID\_ARGUMENT status is set when the argument value is not 0.

# Embedded Web Server

All Alicat PROFINET devices have an embedded web server. The contents of the web server include device and networking information as well as setting configurations. The web server can be accessed by navigating to the IP address of the device using your computer's web browser.

# Device Summary

The first page of the web server is the **Device Summary**. This page provides information on the device and the status of the network connection.

- **• Application Firmware:** The current firmware version of the device. This determines what commands are available on the device, as well as controls how the device operates and the menu structure of the device display. See alicat.com/firmware for more information.
- **• Adapter Firmware:** The communication protocol that is configured on the device and its firmware. This should display as PROFINET. If it does not, please contact Alicat support for assistance (**page 2**).
- **• Serial Number:** The serial number of the device. This number never changes and is the same number as the number found on the back of the device.
- **• Port 1 MAC Address:** The physical address of Ethernet port 1.
- **• Port 2 MAC Address:** The physical address of Ethernet port 2.
- **• IP Address:** The current IP address assigned by the DCP.
- **• Subnet Mask:** The subnet mask of the network the device is connected to. Assigned by the DCP
- **• Gateway:** The address of the gateway the device is connected to. Assigned by the DCP.

# IO Modules

The **IO Modules** page contains information about the input and output of the modules of the device. The modules provide information on the device readings including their module ID, readings format, engineering units, and current readings. All modules are input except for the Requested Setpoint.

There are two possible modules, one for floating point values (Float32) and one for integer values (Integer32). Both modules work the same, the only difference is how the readings are formatted. It is possible to select either module using the display panel (**page 5**). After changing the setting, wait at least 15 seconds for the change to take effect. If the device does not have a display, contact Alicat for assistance in changing the module format.

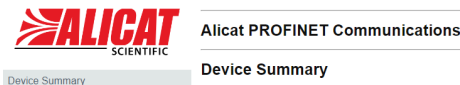

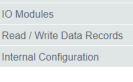

-<br>Application Firmware: **Adapter Firmware:** Serial Number: Port 1 MAC Address: Port 2 MAC Address: **IP Address: Subnet Mask:** Gateway:

10y07 0 MANUAL -R24 "PROFINET NI-40x-REM Network Application SC0000514-004.55" 38:3A:21:80:00:01 38:3A:21:80:00:02 192.168.1.101 255.255.255.0 192.168.1.101

*Device summary*

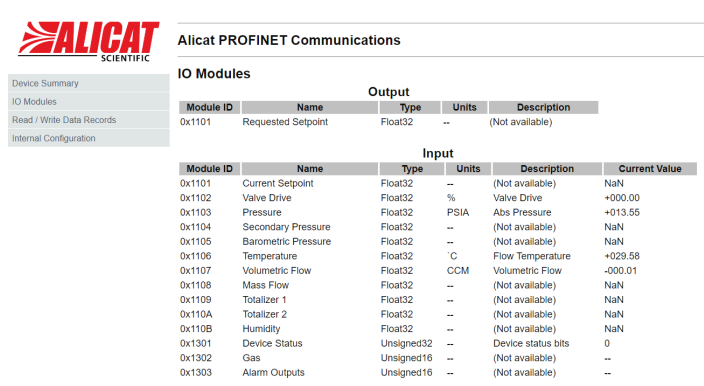

*IO modules*

# Read/Write Data Records

The **Read/Write Data Records** page contains information on what acyclic indexes are available on the device. There are two possible write indexes and thirteen possible read indexes. This is referential to help determine what the device is capable of and what the current readings are. The information includes minimum and maximum values of readings, the engineering units of the reading values, and where the decimal is in the reading. If an index is present on this page, the device is capable of either reading or writing to that index.

For more information on the acyclic read/write indexes, see **page 7**.

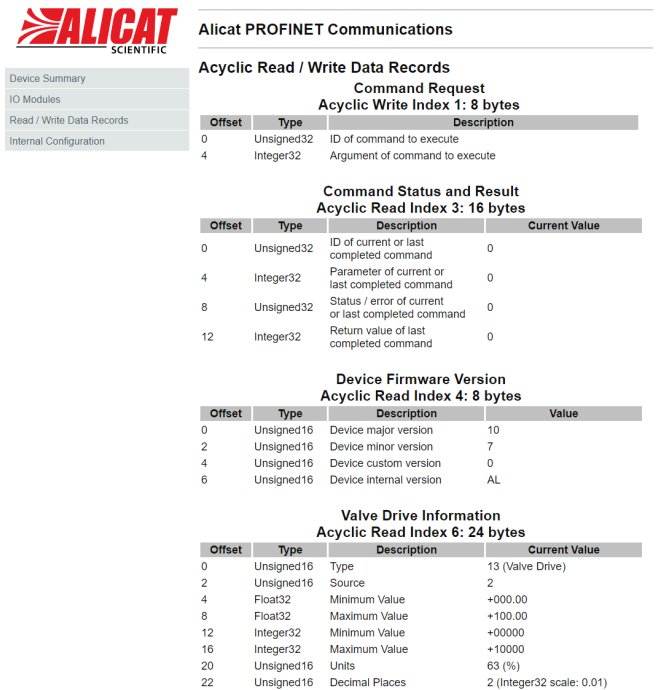

*Read/write data records*

# Internal Configuration

The **Internal Configuration** page is used for troubleshooting the device. This page can read and write to device registers that control different settings of the device. Do not attempt to write to registers without knowing how that register works. Overwriting register values may invalidate the device's calibration, disable communication, or permanently damage the device. Please contact Alicat for support (**page 2**) before attempting to interact with this page.

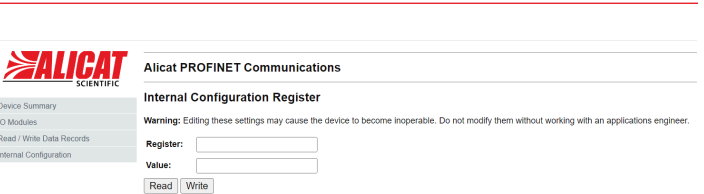

*Internal configuration*

# TIA Portal Setup

When adding an Alicat device to a TIA Portal project, the GSDML file must first be installed. The GSDML file is available for download from alicat.com/profinet. After obtaining the file, continue with the setup process.

- **1.** From the project view, navigate to **Options** > **Manage general station description files (GSD)**.
- **2.** Click the **browse…** in the new window and navigate to the folder location of the Alicat GSD file. TIA Portal scans the folder for any GSD files and populates them in the **Content of imported path** field.
- **3.** Select the Alicat GSD file and then click **Install**.

The GSD file installs two modules, Alicat Float Readings and Alicat Integer Readings. Alicat Float Readings module provides cyclic data floating point (Float32) format. The Alicat Integer Readings module provides cyclic data in an integer (Integer32) format. The modules operate the same, the only difference is how readings are displayed. For more information on the modules see **page 7**.

After installing the GSD file, the two Alicat modules are in the hardware catalog under **Other Field devices** > **PROFINET IO** > **I/O** > **Alicat Scientific** > **Alicat L LC M MC P PC**.

Be sure to use the module that is the same format the device is set to. This can be confirmed through the device's display (**page 5**) or using the device's embedded web server (**page 24**).

When adding the device, if you need assistance confirming the device location, the **Flash LED** setting can be used. The Alicat's display screen and Ready LED flash for 15 seconds after selecting the setting.

Use the device view to determine the slot and address of different portions of the module. *Hardware catalog location*

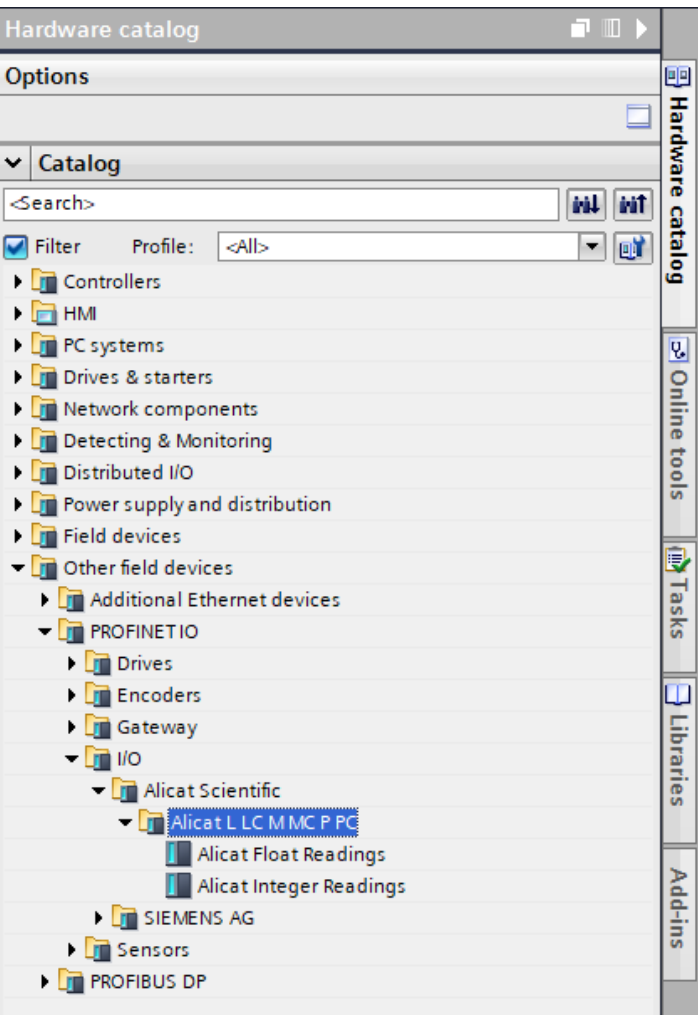

| Device overview              |              |                  |        |                         |                                   |             |          |         |
|------------------------------|--------------|------------------|--------|-------------------------|-----------------------------------|-------------|----------|---------|
| Module                       | <b>Rack</b>  | Slot             |        | laddress Q address Type |                                   | Article no. | Firmware | Comment |
| $\blacktriangleright$ alicat | $\Omega$     | $\Omega$         |        |                         | Alicat Float Readings LLC MMC PPC |             | v6.0.0   |         |
| Internal                     | $\mathbf{O}$ | 0 Float          |        |                         | alicat                            |             |          |         |
| Setpoint 1                   | $\circ$      | $\mathbf{1}$     | 6871   | 64.67                   | Setpoint                          |             |          |         |
| Valve Drive 1                | $\circ$      | $\overline{2}$   | 7275   |                         | <b>Valve Drive</b>                |             |          |         |
| Primary Pressure_1           | $\circ$      | 3                | 7679   |                         | <b>Primary Pressure</b>           |             |          |         |
| Secondary Pressure_1         | $\bullet$    | $\overline{4}$   | 8083   |                         | Secondary Pressure                |             |          |         |
| Barometric Pressure 1        | $\circ$      | 5                | 84.87  |                         | <b>Barometric Pressure</b>        |             |          |         |
| Temperature 1                | $\bullet$    | 6                | 88.91  |                         | Temperature                       |             |          |         |
| Volumetric Flow 1            | $\circ$      | $\overline{7}$   | 9295   |                         | <b>Volumetric Flow</b>            |             |          |         |
| Mass Flow_1                  | $\bullet$    | 8                | 9699   |                         | Mass Flow                         |             |          |         |
| Totalizer 1 1                | $\bullet$    | $\overline{9}$   | 100103 |                         | <b>Totalizer 1</b>                |             |          |         |
| Totalizer 2 1                | $\mathbf{O}$ | 10 <sup>10</sup> | 104107 |                         | <b>Totalizer 2</b>                |             |          |         |
| <b>Relative Humidity 1</b>   | $\circ$      | 11               | 108111 |                         | <b>Relative Humidity</b>          |             |          |         |
| Device Status_1              | $\bullet$    | 12               | 14     |                         | <b>Device Status</b>              |             |          |         |
| Gas Number 1                 | $\Omega$     | 13               | 112113 |                         | Gas Number                        |             |          |         |
| <b>Active Alarms 1</b>       | $\bullet$    | 14               | 56     |                         | <b>Active Alarms</b>              |             |          |         |

*Device overview*

# pendices

# Appendix A: Statistics

Statistics are readings and measurements that devices provide. Use the following values in commands where indicated to apply the desired statistic to the command.

Specific devices and configurations can restrict what statistics are available. The firmware version in parentheses indicates when the statistic was added. If no version is present, the statistic is available on all devices. Please contact Alicat support (**page 2**) with any questions about a statistic and how it may work with your device.

# **Appendix A-1: Flow Statistics**

# **Appendix A-2: Pressure Statistics**

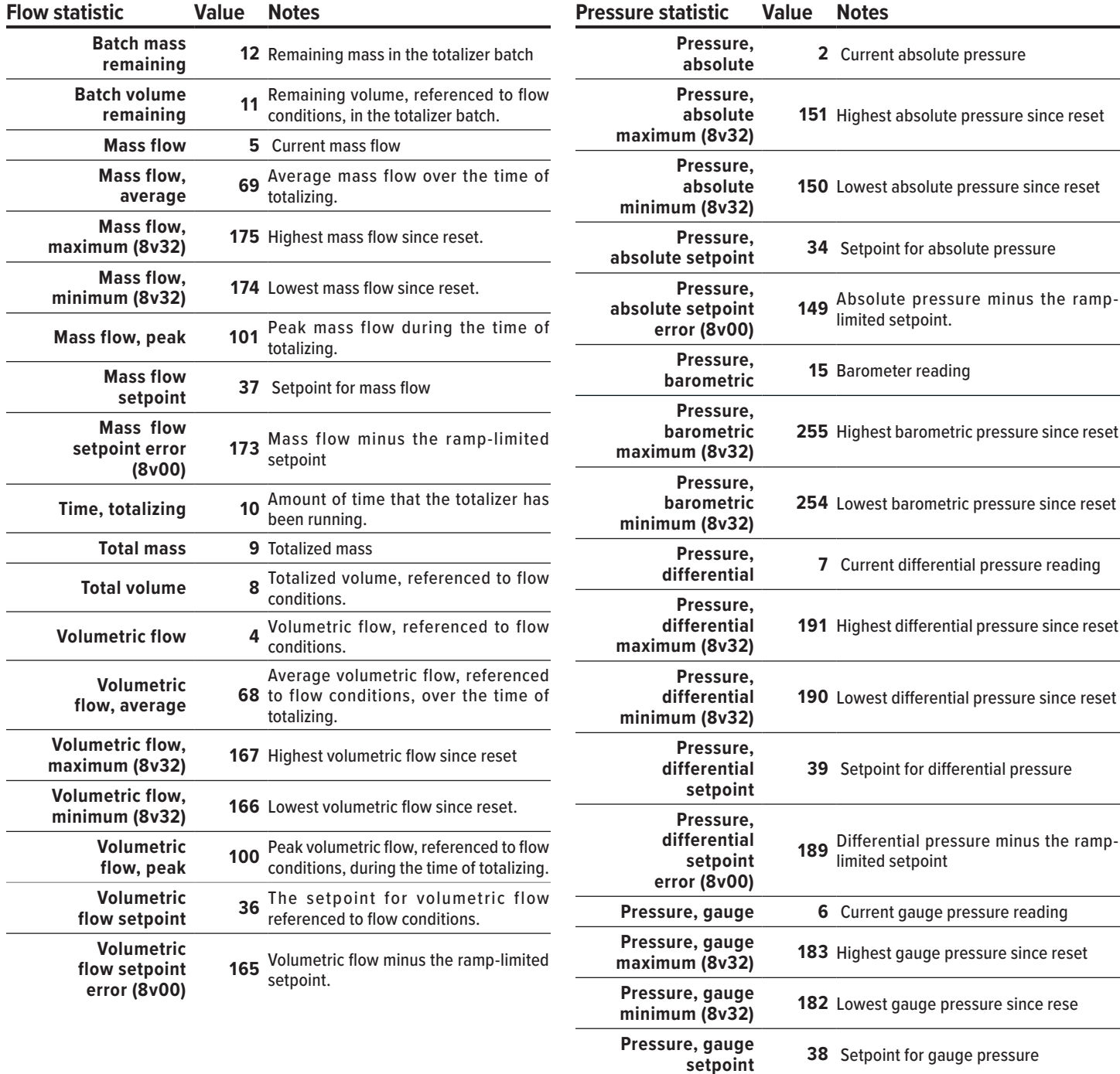

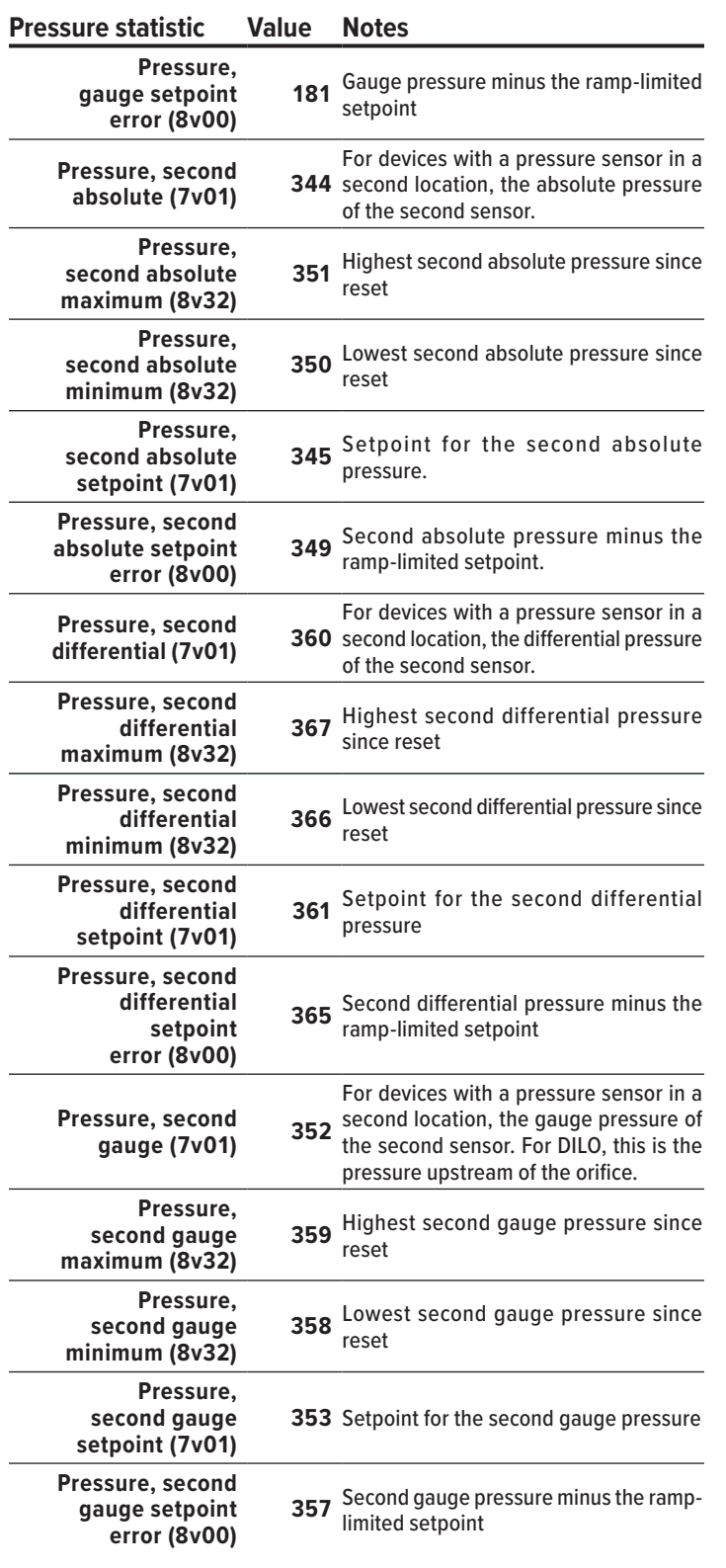

# **Appendix A-3: Other Statistics**

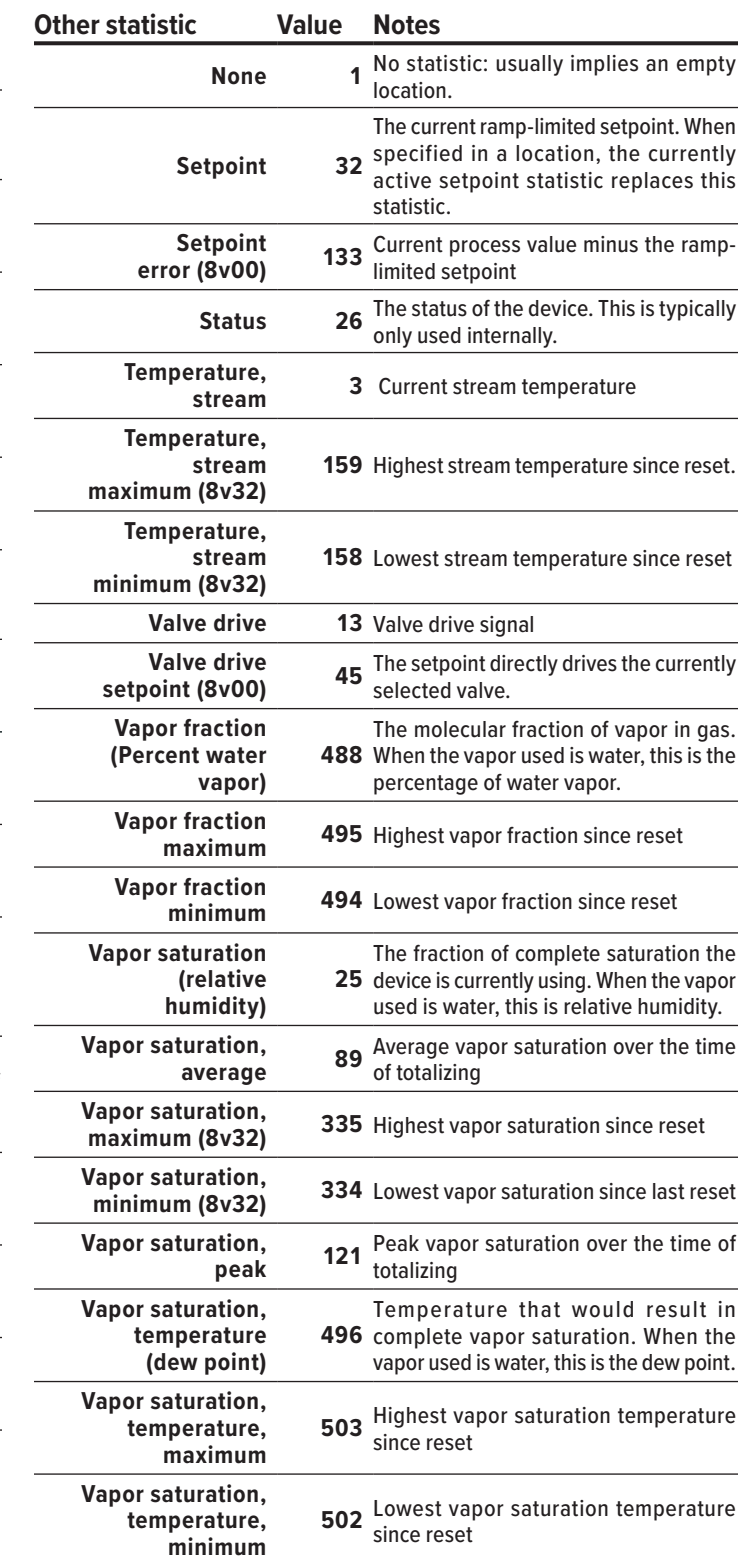

# Appendix B: Engineering Units

The following tables provide the values for engineering units for use in commands. The table to refer to is dependent on the statistic that is being modified. For example, use Appendix B-3 when modifying the engineering units for a totalizer measuring standard or normal volumes.

# **Appendix B-1: Standard and Normal Flow Units**

#### **Unit Label Value Notes**

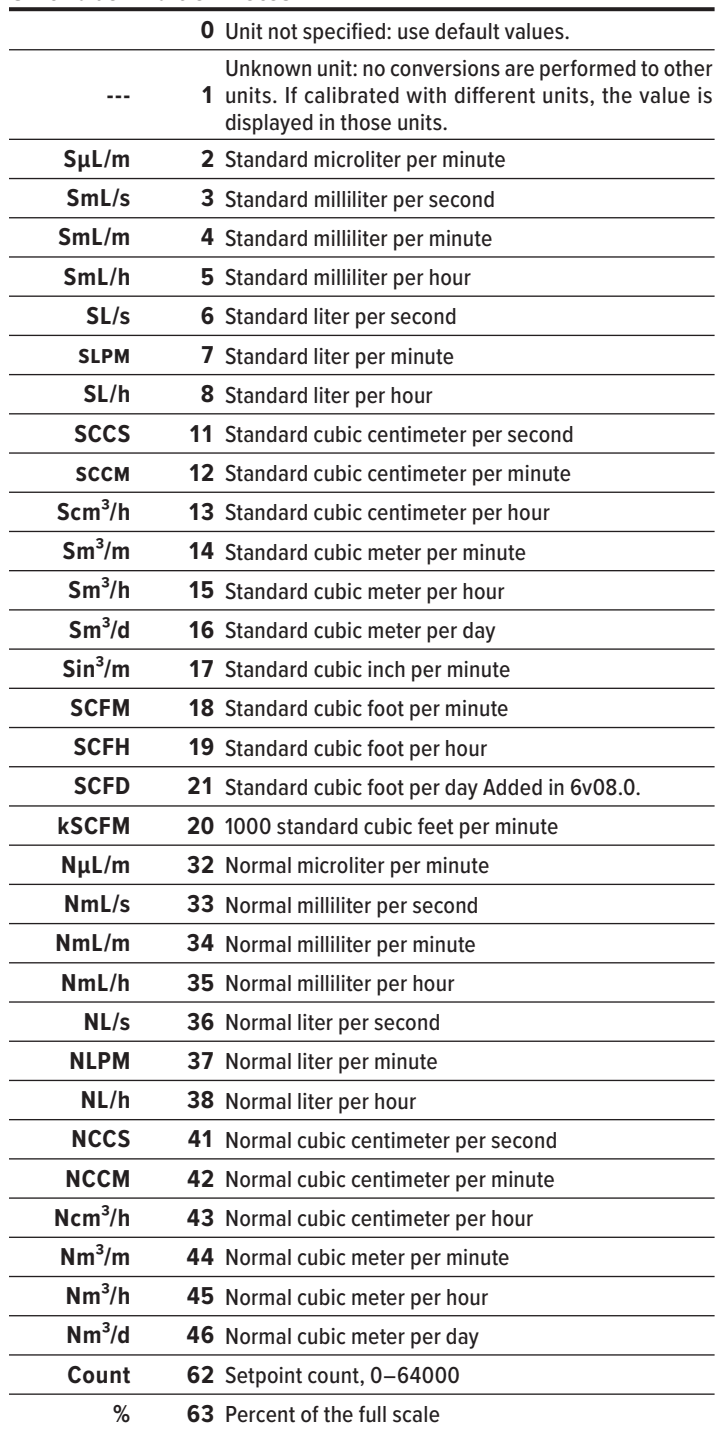

# **Appendix B-2: True Mass Flow Units**

#### **Unit Label Value Notes**

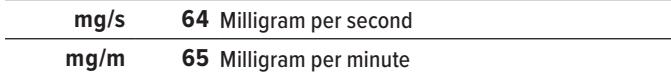

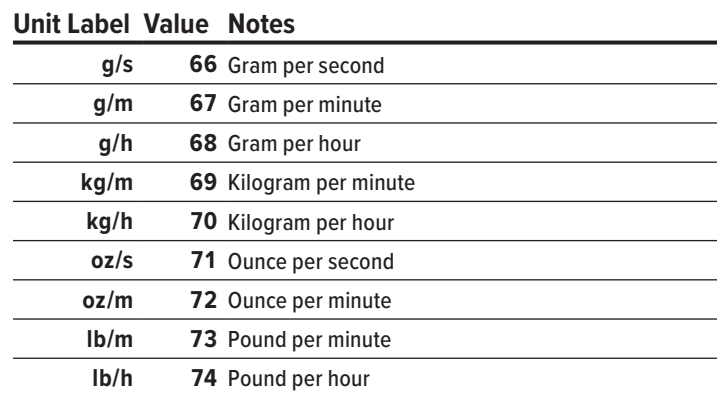

# **Appendix B-3: Total Standard and Normal Volume Units**

#### **Unit Label Value Notes**

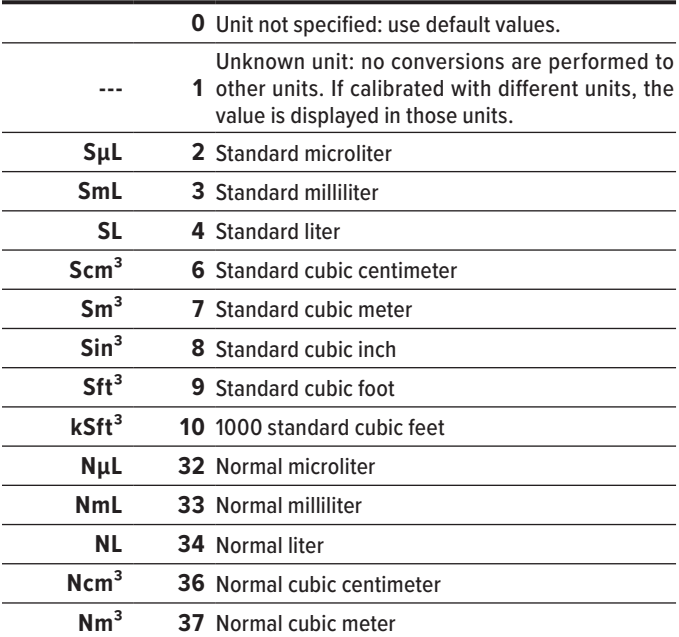

# **Appendix B-4: Volumetric Flow Units**

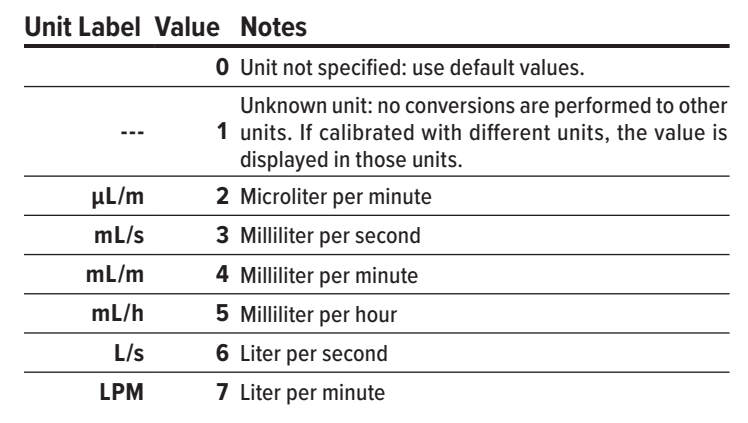

#### **Unit Label Value Notes**

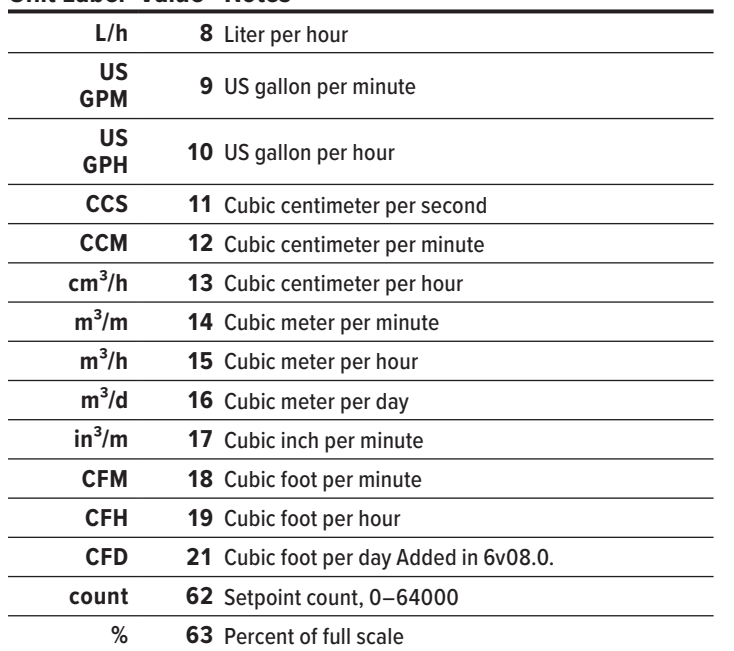

# **Appendix B-5: Total Volume Units**

#### **Unit Label Value Notes**

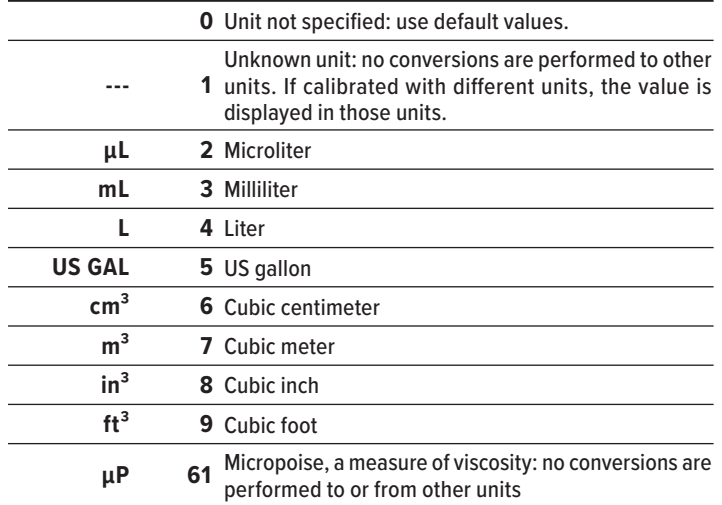

# **Appendix B-6: Pressure Units**

### **Unit Label Value Notes**

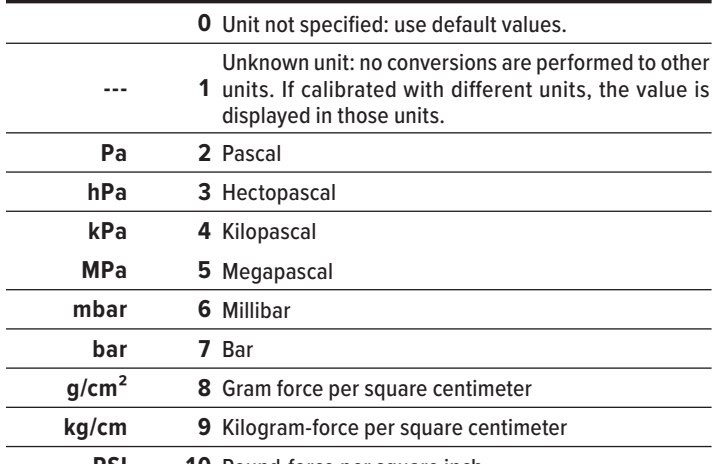

**PSI 10** Pound-force per square inch

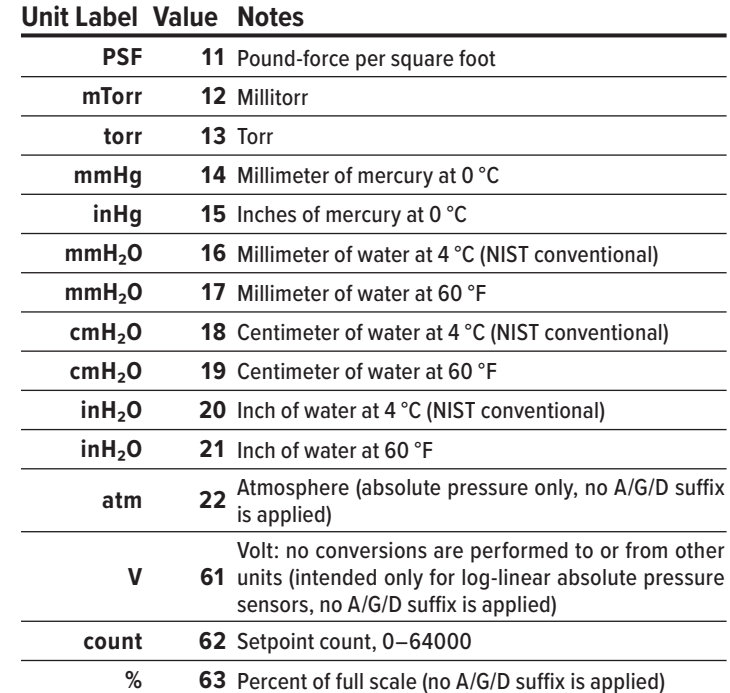

# **Appendix B-7: Temperature Units**

#### **Unit Label Value Notes**

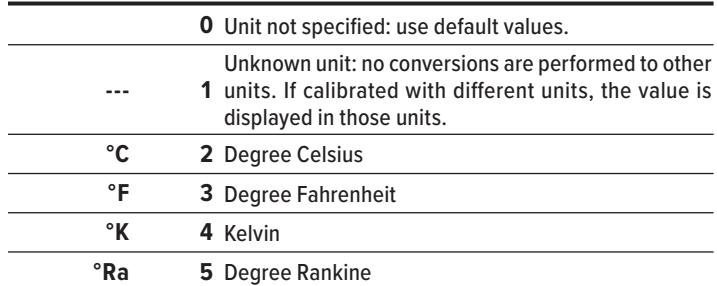

# **Appendix B-8: Time Interval Units**

#### **Unit Label Value Notes**

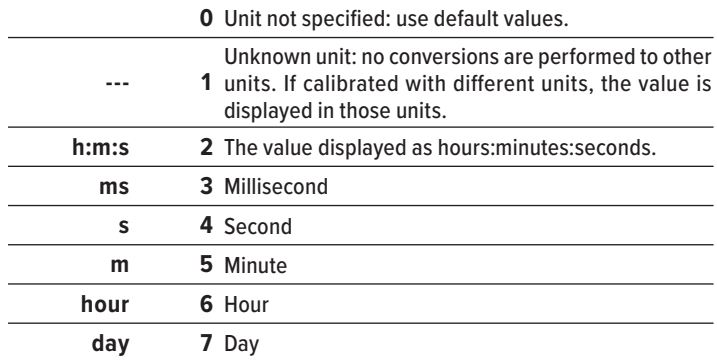

# Appendix C: Device Data Sources

Use the following table to determine the data source of a given value.

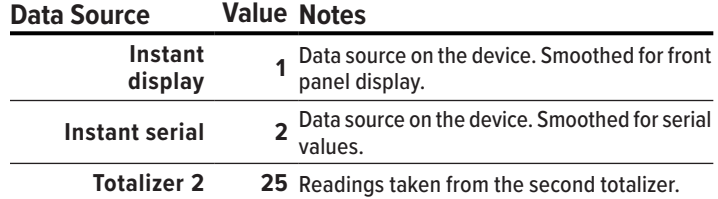

# Appendix D: Gas Numbers

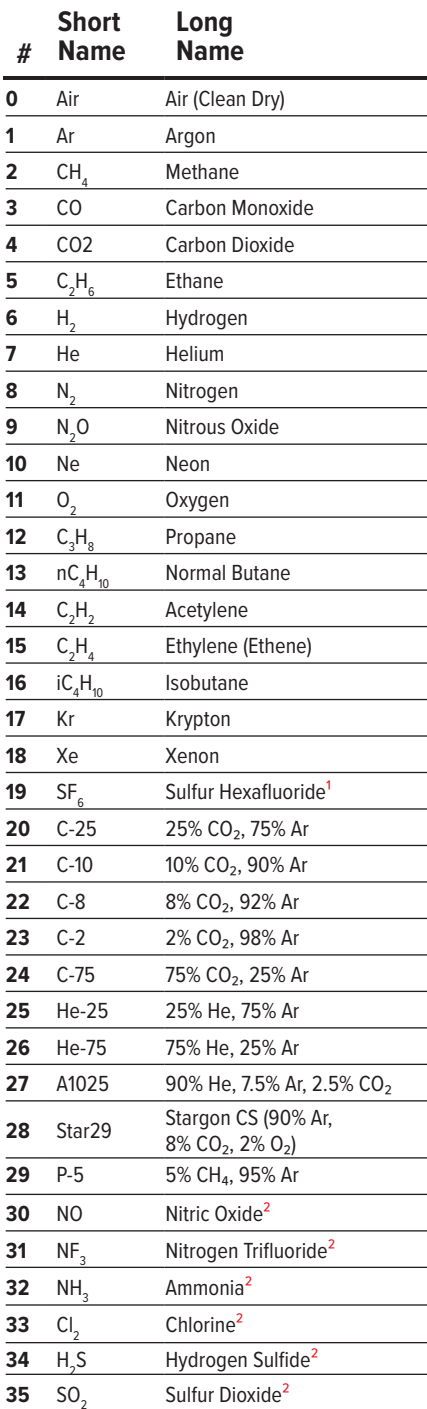

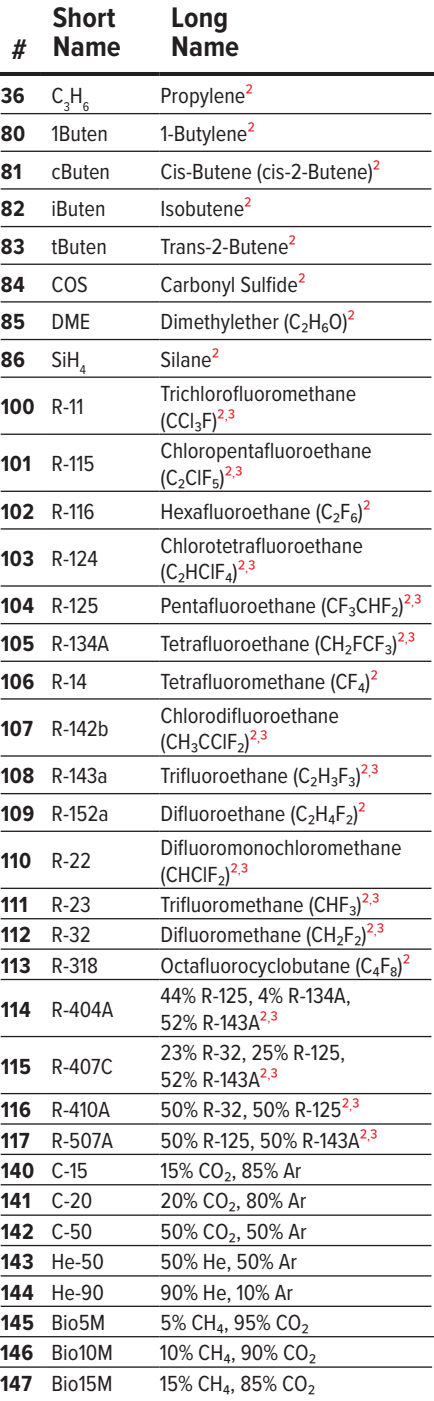

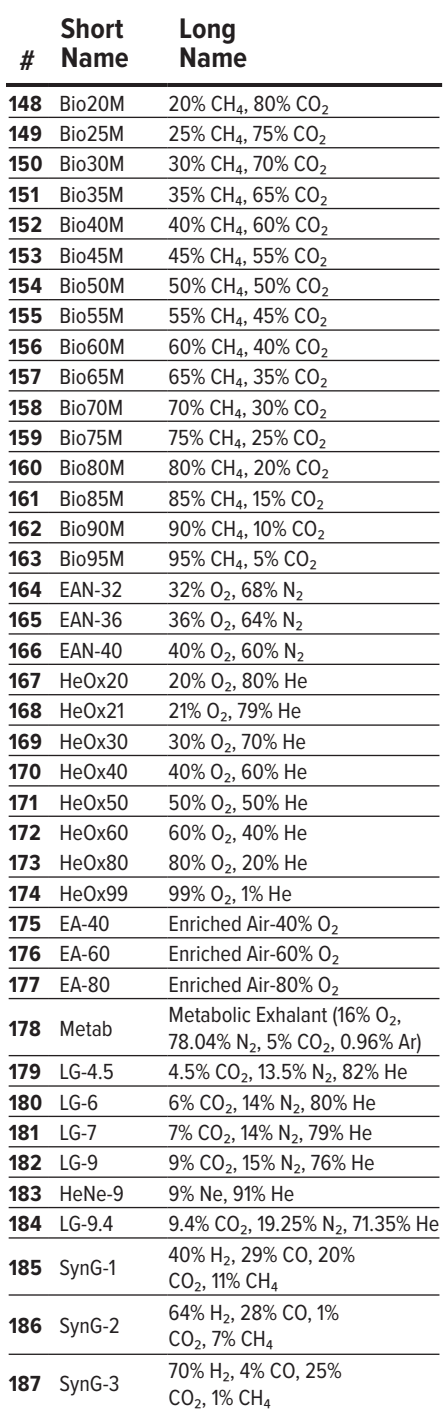

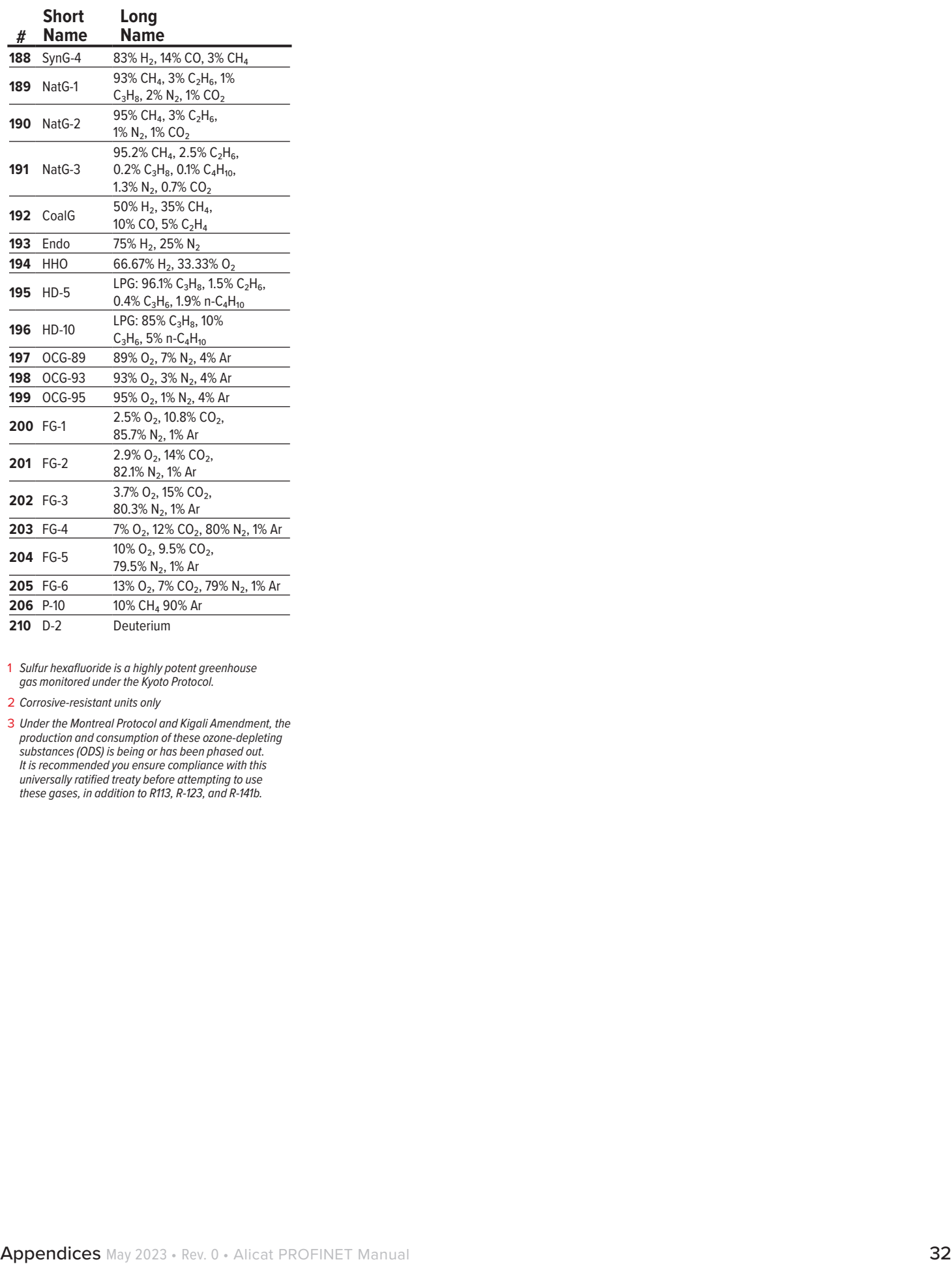

1 *Sulfur hexafluoride is a highly potent greenhouse gas monitored under the Kyoto Protocol.*

2 *Corrosive-resistant units only*

3 *Under the Montreal Protocol and Kigali Amendment, the production and consumption of these ozone-depleting substances (ODS) is being or has been phased out. It is recommended you ensure compliance with this universally ratified treaty before attempting to use these gases, in addition to R113, R-123, and R-141b.*